**PROGRAM PENERAPAN IPTEK**

## **LAPORAN HASIL**

## **PENGABDIAN KEPADA MASYARAKAT**

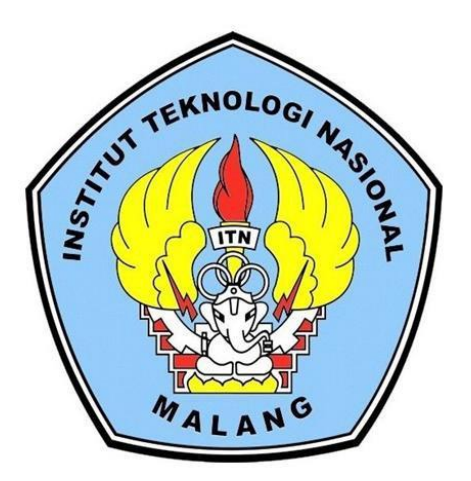

## **PELATIHAN PENELUSURAN HADITS TEMATIK DENGAN** *SOFTWARE* **DAN APLIKASI AL-MAKTABAH AS-SYAMILAH (الشاملة املكتبة (UNTUK SISWA-SISWI MADRASAH ALIYAH AN-NUR AL-HUDA NGAWONGGO TAJINAN MALANG**

#### **Oleh: ABDUL WAHID, S.Pd.I, M.Pd.I. AHMAD FAISOL, S.T, M.T. FEBRIANA SANTI WAHYUNI, S.KOM., M.KOM**

## **LEMBAGA PENELITIAN DAN PENGABDIAN KEPADA MASYARAKAT INSTITUT TEKNOLOGI NASIONAL MALANG**

**2017**

#### **HALAMAN PENGESAHAN** LAPORAN AKHIR PENGABDIAN KEPADA MASYARAKAT HIBAH INTERNAL

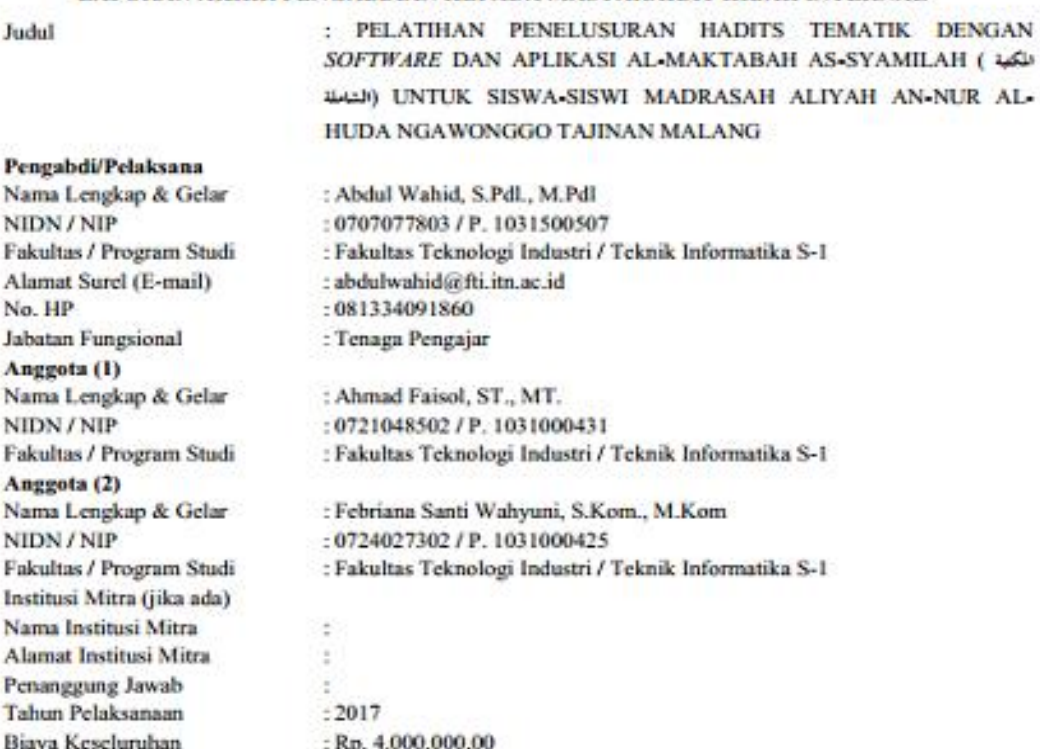

Mengetahui, Kutper PPM ITN Malang ż  $, MT, Ph.D)$ Handeko, ST., SS., M<br>NIP/V. 1030100359 and

Malang, 14 Januari 2018 Ketua,

(Abdul Wuhid, S.Pdl., M.Pdl)<br>NIP.'P. 1031500507

Dicetak oleh: Abdul Wakid, S.Pdl., M.Pdl Tgl. 1400/2018

## **DAFTAR ISI**

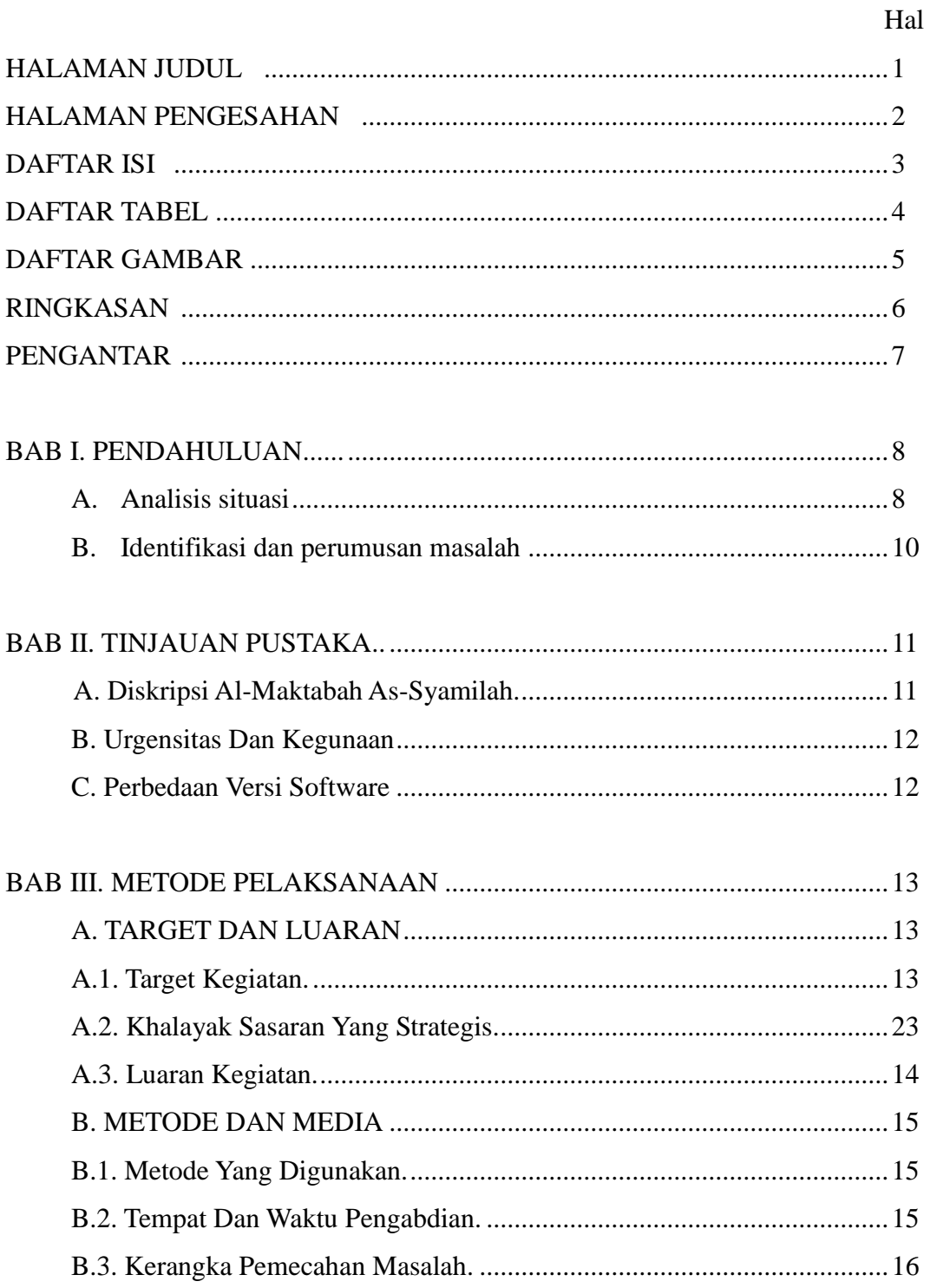

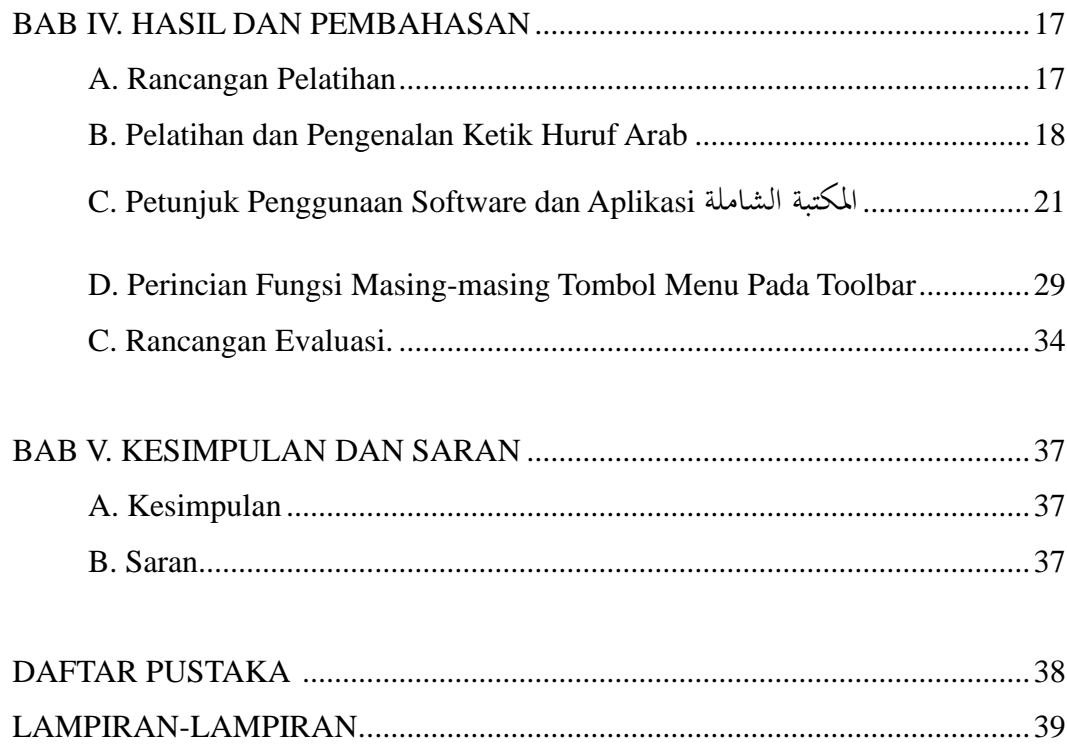

#### **DAFTAR TABEL**

Hal

Hal

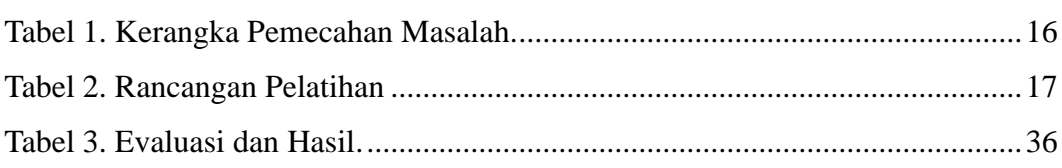

## **DAFTAR GAMBAR**

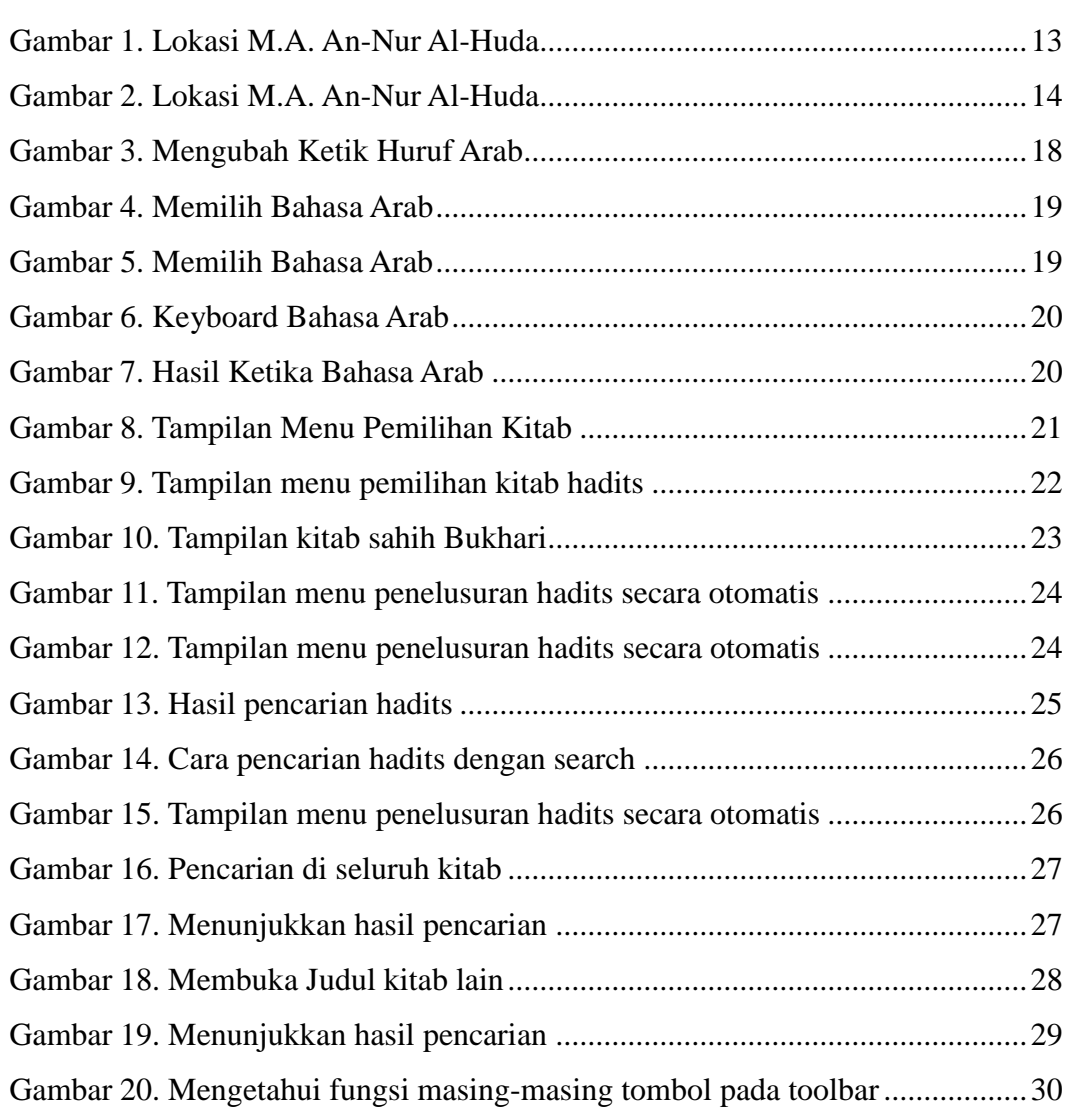

#### **RINGKASAN**

Pembelajaran di era digital ini dituntut juga dituntut berjalan seiring dengan perkembangan teknologi. Artinya, para siswa dan siswi tidak lagi banyak belajar manual, melainkan dengan memanfaat teknologi. Termasuk dalam pembelajaran materi agama Islam, seperti pembelajaran hadits, para siswa dan siswi atau santriwan dan santriwati dalam pembelajarannya sudah saatnya banyak melibatkan teknologi informasi. Karena dengan teknologi informasi, pengayaan sumber hadits, dan pengembangannya dalam dilakukan dengan efektif dan efesien.

Salah satu pemanfaatan teknologi informasi ini adalah penggunaan software dan aplikasi Al-Maktabah As-Syamilah untuk pembelajaran hadits atau materi agama secara umum. Untuk membukan kitab hadits, bila dilakukan secara manual, maka akan membutuhkan beberapa rak lemari yang berisi ratusan jilid kitab hadits. Namun dengan lahirnya software dan aplikasi ini akan memudahkan para pelajar atau bahkan para peneliti studi Islam dalam mengakses dan membaca puluhan kitab hadits dengan cara yang sangat mudah dan murah meriah, tidak terkecuali pembelajaran hadits di Madrasah Aliyah An-Nur Al-Huda Ngawonggo Tajinan Malang.

Oleh karenanya, kegiatan pengabdian ini bertujuan untuk mengembangkan penggunaan teknologi, dengan menggunakan software dan aplikasi Al-Maktabah As-Syamilah dalam penelusuran hadits tematik. Kegiatan ini sangat bermanfaat untuk para siswa dan siswi madrasah, mengingat diantara kurikulumnya terdapat pelajaran Al-Quran Hadits. Dengan software dan aplikasi ini para siswa akan lebih mudah dalam memperkaya bacaan kitab-kitab hadits secara mendalam.

Ada beberapa tahapan yang dilakukan dalam kegiatan ini: analisis, perancangan, ujicoba dan evaluasi. Pada tahap analisis yang dilakukan adalah mengidentifikasi kebutuhan-kebutuhan fungsional dan non fungsional, diperoleh dari wawancara dan studi pustaka. Tahap berikutnya adalah perancangan, untuk memberikan gambaran penggunaan aplikasi. Tahap perancangan meliputi pembuatan modul, install aplikasi dll. Tahap Implementasi dari perancangan melakukan pelatihan untuk seluruh siswa dan siswi dengan melibatkan guru agama terkait. Dan kemudian diakhiri dengan praktik dan evaluasi.

Berdasarkan hasil pelatihan, praktik, pengujian, dan evaluasi menunjukkan pembelajaran penelusuran hadits tematik dengan software dan aplikasi ini telah sesuai dengan kebutuhan fungsional, dan bahkan sangat membantu pendalaman tema-tema di seluruh kitab hadits. Hasil pengujian terhadap calon pengguna yaitu siswa dan siswi, dan guru Al-Quran Hadits menunjukkan bahwa aplikasi ini sangat membantu para siswa dan siswi dalam memperkaya materi pelajaran, dan sangat memudahkan guru dalam mengendalikan kelas dengan bantuan teknologi.

Keyword: *Hadits, Tematik, Software, Aplikasi, Shamela*.

#### **PENGANTAR**

Alhamdulillah, segala puji bagi Allah SWT Tuhan alam semesta, shalawat dan salam untuk baginda Nabi Muhammad SAW. Dengan maunah Allah SWT, laporan pengabdian masyarakat berjudul "*Pelatihan Penelusuran Hadits Tematik Dengan Software Dan Aplikasi Al-Maktabah As-Syamilah* (**الشاملة املكتبة** (*Untuk Siswa-Siswi Madrasah Aliyah An-Nur Al-Huda Ngawonggo Tajinan Malang*" dapat diselesaikan dengan baik dan sesuai harapan penulis.

Penulis mengucapkan terima kasih yang sebesar-besarnya kepada semua pihak yang telah membantu proses pelaksanaan pengabdian masyarakat serta penyusunan laporan ini, khususnya pihak Madrasah Aliyah dan Pondok Pesantren An-Nur Al-Huda Ngawonggo Tajian Malang. Tidak lupa penulis mengucapkan terima kasih kepada LP2M ITN Malang yang telah memberi kesempatan dalam memfasilitasi pelaksanaan pengabdian ini. Dan penulis memohon maaf yang sebesar-besarnya kepada LP2M ITN Malang bila dalam proses pengabadian ini masih banyak kekurangan.

Dengan memohon kepada Allah SWT, semoga laporan hasil pengabdian masyarakat ini memberi manfaat untuk khalayak akademisi, masyarakat umum, dan khususnya kalangan pesantren dan dapat digunakan sebagai referensi untuk generasi mendatang yang akan melakukan penelitian atau pengabdian dengan topik kajian yang sama. Sekian terima kasih.

Malang, 13 Januari 2018

Penyusun

## **BAB I PENDAHULUAN**

#### **A. Analisis Situasi**

Pesatnya perkembangan teknologi—khususnya di bidang teknik informatika— mempunyai implikasi positif pada seluruh aspek kehidupan, tidak terkecuali di bidang pengajaran materi agama. Secara khusus teknologi informatika memberi dampak kemudahan untuk studi Islam, secara spesifik dalam studi hadits dan pengembangan pemahaman terhadap hadits sebagai sumber kedua dalam ajaran Islam setelah Al-Quran.

Di antara sisi positif perkembangan teknologi informatika adalahnya lahirnya software-software dan aplikasi studi Islam seperti *Al-Maktabah As-Syamilah*. Software aplikasi ini merupakan terobosan yang sangat fenomenal dalam peradaban Islam modern. Aplikasi yang dishare secara gratis ini memuat puluhan ribu judul kitab-kitab referensi studi Islam, mulai disiplin ilmu Al-Quran, tafsir, hadits, akidah, sejarah, dsb.

*Al-Maktabah As-Syamilah* (الشاملة المكتبة (ini sangat membantu dan memudahkan para pemula, pebelajar tingkat lanjutan, dan lebih-lebih para peneliti dan pemerhati studi Islam. Karena dengan aplikasi ini para pembaca/user dalam waktu hitungan detik sudah bisa memperoleh data tentang tema-tema tertentu dalam satu bidang kajian. Misalnya, user ingin mendapatkan tema "berbuat baik dan berbakti kepada kedua orangtua/**نِ َدي ال ُّر الو ب** " yang terdapat seluruh kitab-kitab **ْ ِ َ ِ** hadits, dengan meng-klik menu (بَحْثٌ) search/pencarian), lalu mengetik kata kunci **ِن**" **َدي ال ُّر الو ب** "*button* yang tersedia, maka akan muncul lebih dari 200 di dalam seluruh **ْ ِ َ ِ** kitab hadits yang ditulis sejak abad ke II-X hijriah.

Menariknya dari aplikasi ini adalah, setiap hadits langsung dideteksi dalam menu (*خَ*مْتٌ) /search/pencarian) ditunjukkan halaman, volume (jika lebih dari satu volume), penulis, penerbit, kota terbit, dan cetakan, tahun terbitan, bahkan jika ada juga dituliskan nama penyunting. Dari sekian ratus kitab hadits, 80% sudah beharakat. Sehingga bisa dibaca oleh para pemula dan masyarakat umum. Sedangkan untuk penerjemahannya bisa mengunakan kamus yang tersedia.

Semestinya keberadaan aplikasi *Al-Maktabah As-Syamilah* (الشاملة المكتبة ( ini sangat membantu para pemula, atau pebelajar tingkat lanjutan di seluruh bidang keislaman, termasuk di bidang hadits. Ironisnya, sunguh pun aplikasi ini sudah beredar sejak awal tahun 2000-an, sampai saat ini para pebelajar ilmu keislaman, tidak banyak yang bisa mengunakannya. Bahkan banyak pelajarpelajar di sekolah-sekolah Islam tidak bisa memanfaatkannya, atau ada, tetapi kurang bisa memanfaatkannya dengan baik.

Ironisnya lagi, banyak sekolah-sekolah yang berlabel Islam sekalipun, masih belum bisa memanfaatkannya, balum mengenalnya. Padahal dari waktu lahirnya software dan aplikasi ini ke sekarang tahun 2017 sudah berusia lebih 10 tahun. Ini menunjukkan kurangnya sosialisasi dan pengenalan software dan aplikasi ini.

Kelangkaan diadakanya pelatihan aplikasi *Al-Maktabah As-Syamilah* (الشاملة المكتبة (adalah penyebab utama rendahnya jumlah pengguna*.* Di kalangan pesantren yang menjadi user hanya para ustadz-ustadz yang belajar otodidak dan para pecinta ilmu agama. Sedangkan di kalangan masyarakat umum aplikasi ini terkesan sangat asing walaupun sudah berusia puluhan tahun. Padahal, pengunaannya sangat mudah, software-nya pun gratis, dan segala yang terkait penggunaannya relatif tidak sulit.

Sekolah-sekolah Islam seperti Madrasah Aliyah An-Nur Al-Huda Tajinan Malang, adalah salah satu sekolah Islam belum begitu familiar dengan software ini. Pembelajaran hadits masih murni menggunakan *text book* seperti kitab *riyadhusshalihin*. Pemanfaatan teknologi masih sangat rendah. Padahal dengan memanfaatkan teknologi, kehidupan ini akan lebih mudah dan lebih murah. Seperti mempelajari tema "berbuat baik dan berbakti kepada kedua orangtua/ **رُّ ِ ب** الوَالِدَيْنِ $\,$  bila menggunakan buku manual, dalam hitungan 30 menit, mungkin masih **ْ ِ َ** baru dapat 1 buku hadits. Tetapi dengan menggunakan teknologi, dalam waktu 30 akan bisa membuka 50 kitab hadits.

#### **B. Identifikasi dan Perumusan Masalah**

Masalah yang dapat diidentifikasi adalah langkanya pelatihan pengunaan aplikasi *Al-Maktabah As-Syamilah* (الشاملة المكتبة (di Madrasah Aliyah An-Nur Al-Huda Ngawonggo Tajinan Malang untuk pembelajaran, pendalaman, dan pengembangan pembelajaran hadits. Sedangkan bagi pelajar Islam dan umat Islam dalam kehidupannya berpedoman kepada hadits selain juga berpedoman kepada Al-Quran. Pelatihan aplikasi ini sangat membantu dan mendorong kemajuan umat Islam, dan khusus sekolah-sekolah Islam untuk memajukan peradaban yang mengintegrasikan teknologi dan pembelajaran materi keagamaan.

Sedangakan perumusan masalah yang dilakukan adalah bagaimana memberikan informasi, sosialiasi dan pelatihan penggunaan aplikasi *Al-Maktabah As-Syamilah* (الشاملة المكتبة (untuk siswa-siwsi Madrasah Aliyah An-Nur Al-Huda Ngawonggo Tajinan Malang. Tentunya pelatihan ini sangat dibutuhkan untuk seluruh siswa-siswi Madrasah Aliyah An-Nur Al-Huda.

#### **BAB II**

#### **TINJAUAN PUSTAKA**

#### **A. Diskripsi Al-Maktabah As-Syamilah (Shamela Library)**

Diantara software dan aplikasi keislaman yang sampai saat ini (2017) selalu berkembang dan banyak pengguna adalah Al-Maktabah As-Syamilah ( المكتبة الشاملة ;*Maktaba Shamela*). Softaware ini merupakan [perangkat lunak](https://id.wikipedia.org/wiki/Peranti_lunak) komputer gratis berbasis **[Microsoft Windows](https://id.wikipedia.org/wiki/Microsoft_Windows)** yang berbentuk Pembaca (*reader*) [buku](https://id.wikipedia.org/wiki/Buku_elektronik)  [elektronik](https://id.wikipedia.org/wiki/Buku_elektronik) dan perpustakaan digital. Alat ini di dalamnya dapat ditambahkan berkas (file) buku elektronik hingga puluhan ribu kitab. Piranti ini memiliki berbagai fitur seperti pencarian cepat (بحث), pencatatan, referensi silang, *portabelitas* dan berbagai kemudahan lainnya yang tidak didapat pada kitab hardcopy [\(http://maktabahsyamilah.com/\)](http://maktabahsyamilah.com/).

Software ini sangat dikenal kalangan pesantren, akademisi dan cendekiawan muslim. Karena dalam software ini tergabung beragam kitab ulama Islam klasik dan kontemporer dengan berbagai macam kategori dan kelompok kitab sebagai berikut:

- 1. Kitab Tafsir (seluruh jenis)
- 2. Kitab Hadits (seluruh kitab)
- 3. Kitab Aqidah (seluruh aliran)
- 4. Kitab Fiqih (seluruh aliran)
- 5. Kitab Adab
- 6. Kitab Umum
- 7. Kamus
- 8. Kitab Fahros / Indeks dll.

#### **B. Urgensitas dan Kegunaan**

Selain itu software ini dipercaya untuk dijadikan referensi penulisan makalah atau project paper karena software ini disadur langsung dari pengarangnya seperti tafsir At-Thabari, Al-Qurtubi, Ibnu Katsir dan yang lainnya. Caranya sangat mudah, cepat dan ekonomis jika dibandingkan dengan biaya membeli ratusan jilid kitab-kitab klasik.

[\(http://ahmadbinhanbal.wordpress.com/2012/10/29/upgrade-maktabah-syamilah](http://ahmadbinhanbal.wordpress.com/2012/10/29/upgrade-maktabah-syamilah-versi-terbaru-3-48/)[versi-terbaru-3-48/\)](http://ahmadbinhanbal.wordpress.com/2012/10/29/upgrade-maktabah-syamilah-versi-terbaru-3-48/).

Selain mengunduh langsung pada situs resminya, Al-Maktabah As-Syamilah umumnya tersedia pada bentuk CD yang dijadikan bonus dari buku panduan yang dijual oleh beberapa penerbit lokal di Indonesia, dan telah memuat database ribuan judul kitab, terdiri dari berbagai cabang ilmu, seperti Alquran, Tafsir Alquran, Hadits, Fiqih, Ushul Fiqih, Ilmu Lughoh Seperti Nahwu, Sorof, Balaghoh, Sejarah (Tarikh) juga syair dan sajak karangan para Ulama, buletin islami, kumpulan fatwa-fatwa dan lain sebagainya. Kita dapat memilih atau menghapus kitab apa saja yang akan disimpan didalamnya. Beberapa situs yang menyediakan kitab-kitab klasikyang dapat dipasang di Al-Maktaba As-Syamilah ini adalah:

- 1. almeshkat.com/books/
- 2. almaktba.com
- 3. saaid.net/book/index.php
- 4. maktabahsyamilah.com

#### **C. Perbedaan Software Antara Versi 2.xx dan 3.xx**

Software Al-Maktabah As-Syamilah Versi 2 mempunyai kemampuan menampilkan menu bahasa Arab dari kanan ke kiri dan juga teks naskah kitab dengan baik namun terbatas pada versi Windows ME hingga XP dan dipastikan mengalami masalah tampilan di Windows [Vista](https://id.wikipedia.org/wiki/Vista) dan 7. Adapun versi 3 tidak ada masalah dalam menampilkan teks naskah bahasa Arab baik pada versi Windows Vista maupun 7. Kemudian pada versi 2 tidak memiliki fasilitas untuk menambahkan berkas buku elektronik berkekstensi PDF

(*https://id.wikipedia.org/wiki/Maktabah\_Syamilah*)

## **BAB III METODE PELAKSANAAN**

#### **A. Target Dan Luaran**

#### **A.1. Target Kegiatan**

Kegiatan pengabdian kepada masyarakat ini bertujuan untuk memberikan pelatihan penggunaan aplikasi *Al-Maktabah As-Syamilah* (الشاملة المكتبة (yang berbasis teknologi informasi. Sehingga diharapkan para siswa dan siswi dapat mengembangkan pengetahuan keagamaan, khususnya di bidang hadits, dengan memanfaatkan dan menggunakan aplikasi ini dalam studi ilmu-ilmu keislaman, khususnya hadits-hadits tematik. Adapun yang menjadi sasaran pengabdian ini adalah siswa siswi Madrasah Aliyah An-Nur Al-Huda Ngawonggo Tajinan Malang kelas X dan XI.

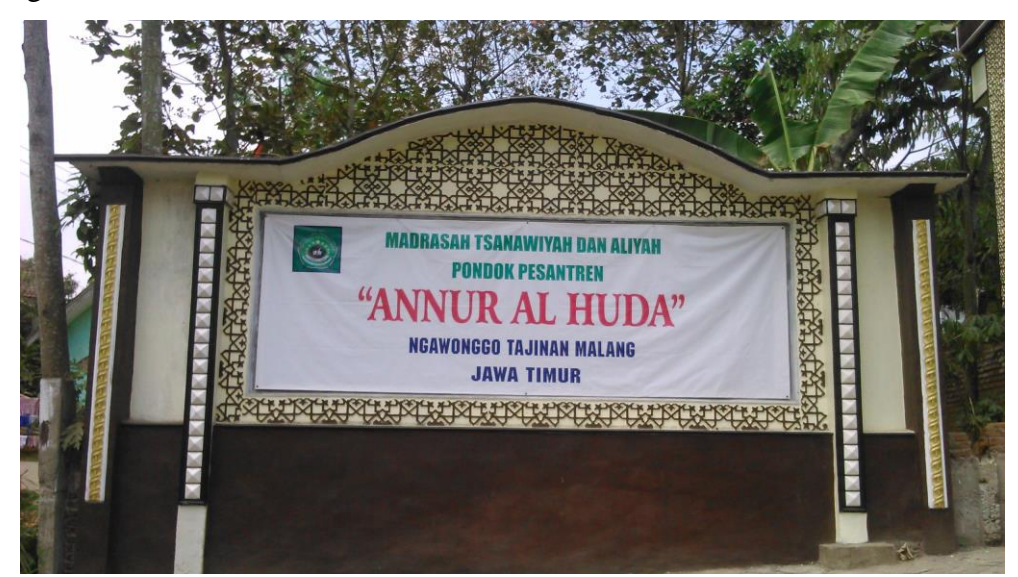

Gambar 1. Lokasi M.A. An-Nur Al-Huda Ngawonggo Tajinan

#### **A. 2. Khalayak Sasaran Antara Yang Strategis**

- 1. Siswa-siswi Kelas X dan XI Madrasah Aliyah An-Nur Al-Huda Ngawonggo Tajinan Malang
- 2. Guru Mapel Agama X dan XI Madrasah Aliyah An-Nur Al-Huda Malang Ngawonggo Tajinan Malang

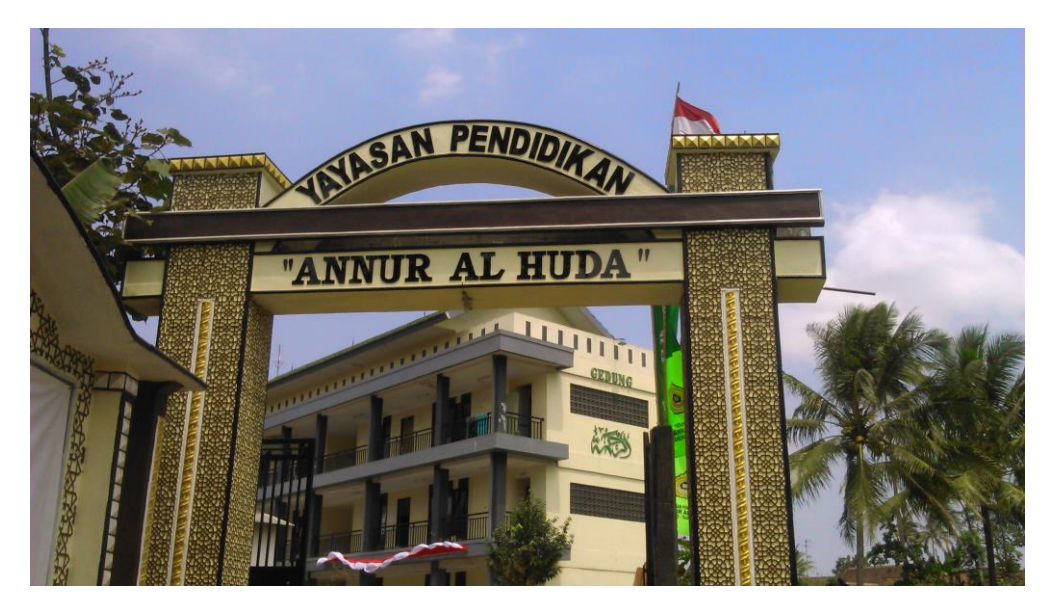

Gambar 2. Lokasi M.A. An-Nur Al-Huda Ngawonggo Tajinan Malang

#### **A.3. Luaran Kegiatan**

Manfaat yang dapat diperoleh dari kegiatan pengabdian masyarakat ini adalah :

- Palatihan penelusuran hadits tematik ini dengan menggunakan modul pelatihan yang dirancang dan dikonstruk oleh penulis.
- Siswa-siswi madrasah Aliyah An-Nur Al-Huda, ustadz, dan santri untuk mencari sumber primer bidang hadits dapat lebih efektif dan efesien dalam memperdalam secara tematik pada materi yang diampu. Karena dengan memanfaatkan kecanggihan teknologi, dalam hal ini sistem dan teknologi informasi untuk memperkaya pengetahuannya selain juga bisa memudahkannya.
- Para siswa, santri, dan guru Madrasah Aliyah An-Nur Al-Huda Ngawonggo Tajinan Malang dapat meningkatkan dan mengembangkan materi ajar untuk anak didik yang disesuaikan dengan perkembangan teknologi informasi, dengan memanfaatkan software Al-Maktabah As-Syamilah.
- Memotivasi pengembangan dan pemanfaatan teknologi di lingkungan madrasah dan ponpes An-Nur Al-Huda Ngawonggo Tajinan Malang dengan integrasi ilmu dan agama.

- Para siswa-siswi, santri, dan para asatidz mendapat modul pelatihan sebagai bahan dasar untuk mengetahui cara kerja dan penggunaan software dan aplikasi Al-Maktabah As-Syamilah.

Madrasah dan pondok pesantren sebagai lembaga pendidikan yang diproyeksikan akan mencetak generasi-generasi yang mempunyai ketajaman intelektual, kedalam spiritual, namun di sisi yang lain juga berdaya saing di bidang teknologi. Tentunya untuk jangka panjang diharapkan menjadi pemimpinpemimpin bangsa yang mempunyai pemahaman agama yang luas, sehingga tampil dengan pemikiran bijak, namun tetap berwawasan teknologi.

Sebagai warga negara Indonesia yang mayoritas Muslim, maka seharusnyalah wajah Islam Indonesia tidak menjadi *icon* Islam yang tradisional, tetapi Islam yang mempunyai peradaban teknologi yang tinggi dan berkemajuan. Diantaranya pintu yang mengarah pada kemajuan agama yang berbasis teknologi informasi adalah mengadakan pelatihan penggunaan aplikasi الشاملة المكتبة.

#### **B. METODE DAN MEDIA**

#### **B.1 Metode yang Digunakan**

Metode yang digunakan pada pengabdian masyarakat ini dengan mengadakan pelatihan yang meliputi teori dan praktek yang berkaitan dengan keterampilan dasar dalam menggunakan aplikasi *Al-Maktabah As-Syamilah* ( المكتبة الشاملة (untuk penelusuran studi hadits tematik.

#### **B.2 Tempat dan Waktu Pengabdian**

Tempat pengabdian dilakukan di Madrasah Aliyah An-Nur Al-Huda Ngawonggo Tajinan Malang, yang waktu pelaksanaannya direncanakan mulai pada Bulan Juni-Agustus 2017.

### **B.3 Kerangka Pemecahan Masalah**

Kerangka pemecahan masalah diuraikan seperti Gambar 2 di bawah ini:

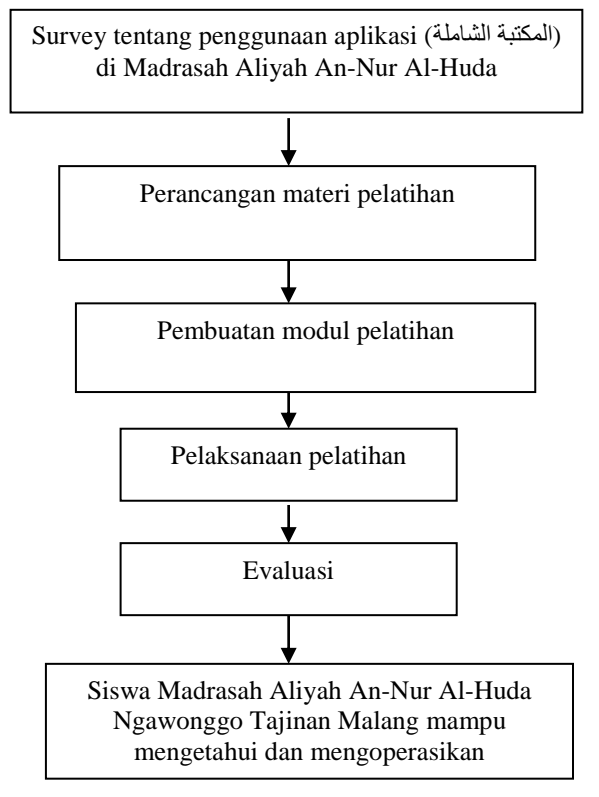

#### **BAB IV**

#### **HASIL DAN PEMBAHASAN**

#### **A. Rancangan Pelatihan**

Rancangan media dalam pengabdian ini meliputi pengenalan ketik huruf Arab, pengadaan software, instal software, dan pendistribusian modul pelatihan untuk seluruh peserta, diakhiri praktek dan evaluasi. Adapun rinciannya adalah sebagai berikut:

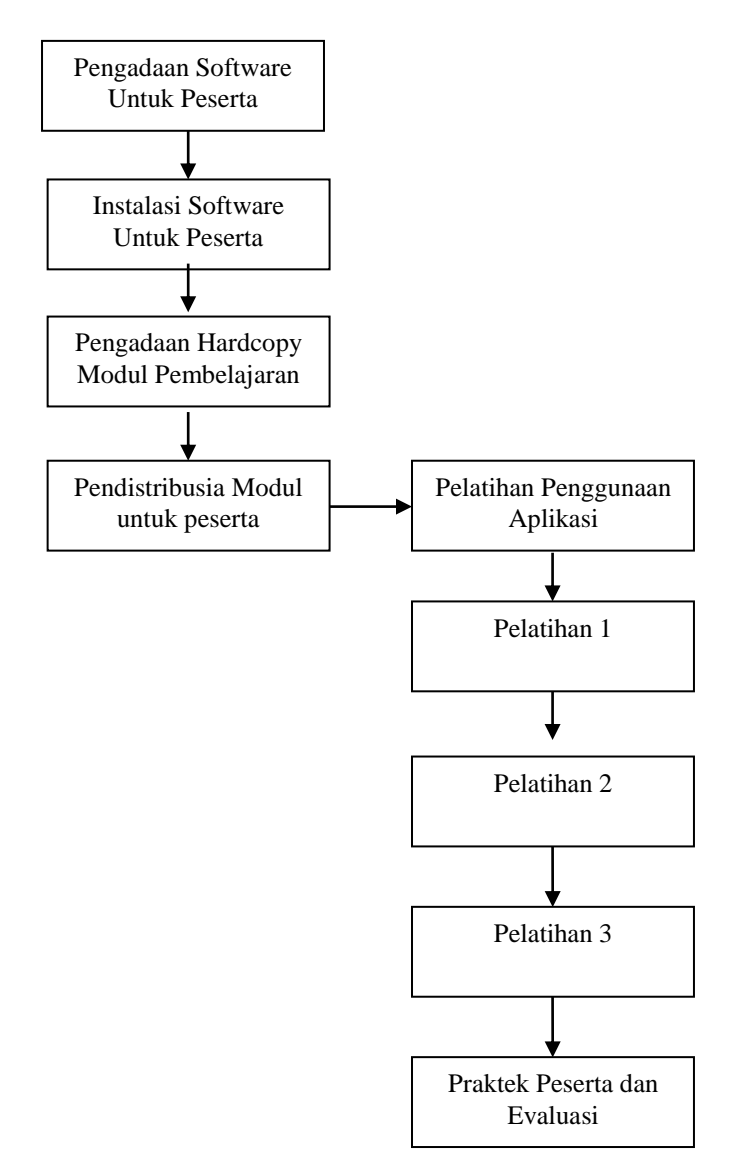

#### **B. Pelatihan dan Pengenalan Ketik Huruf Arab**

Semua menu yang terdapat di dalam *software* dan aplikasi المكتبة الشاملة/*shamela library* menggunakan bahasa Arab. Oleh karena itu, sebelum menggunakan *software* dan aplikasi الشاملة المكتبة/*shamela library* ini, harus mengetahui dan memahami ketik huruf bahasa Arab pada *keyboard*. Untuk itulah, sebelum aplikasi dibuka, pengguna/user harus mengikuti langkah-langkah berikut:

Langkah dan Gambar 3.

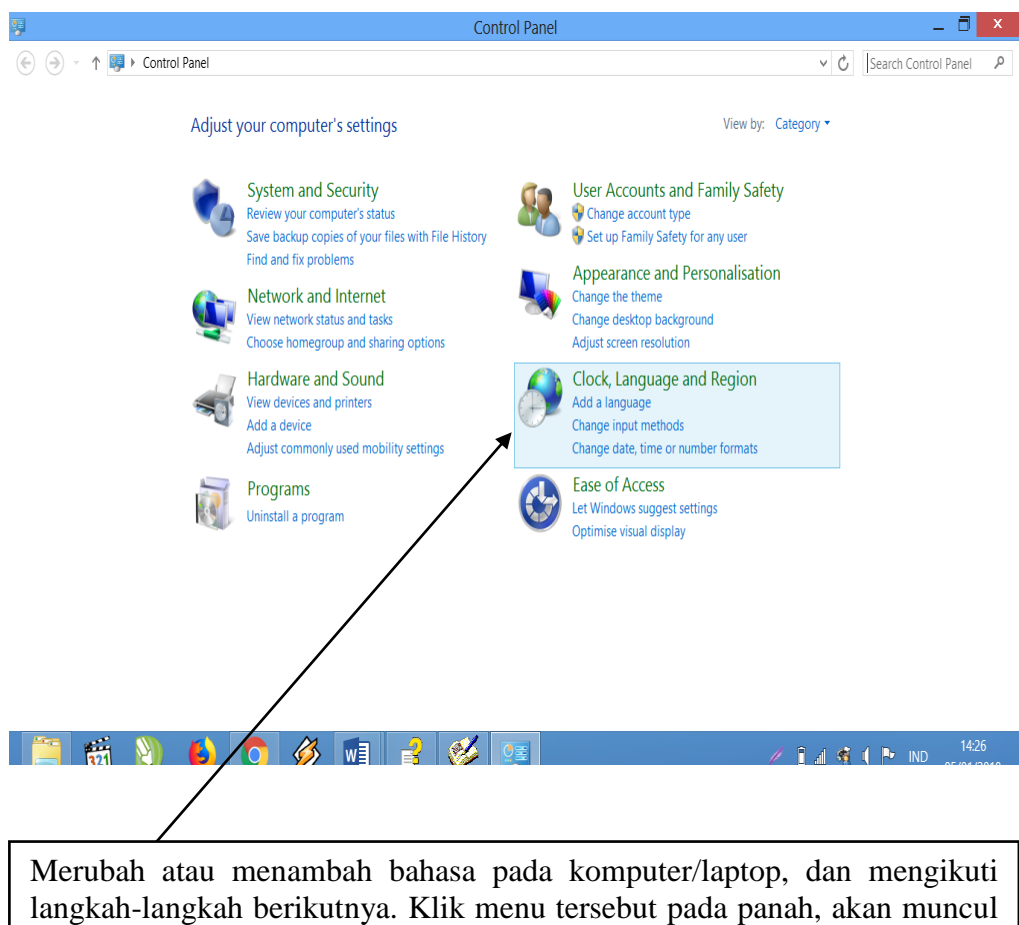

pilihan bahasa.

## Langkah 2 dan Gambar 4.

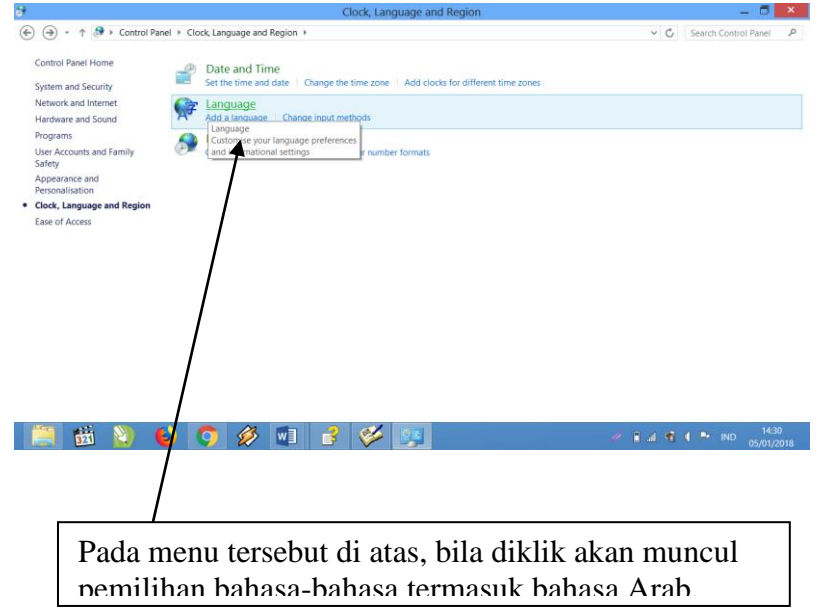

## Langkah 3 dan Gambar 5.

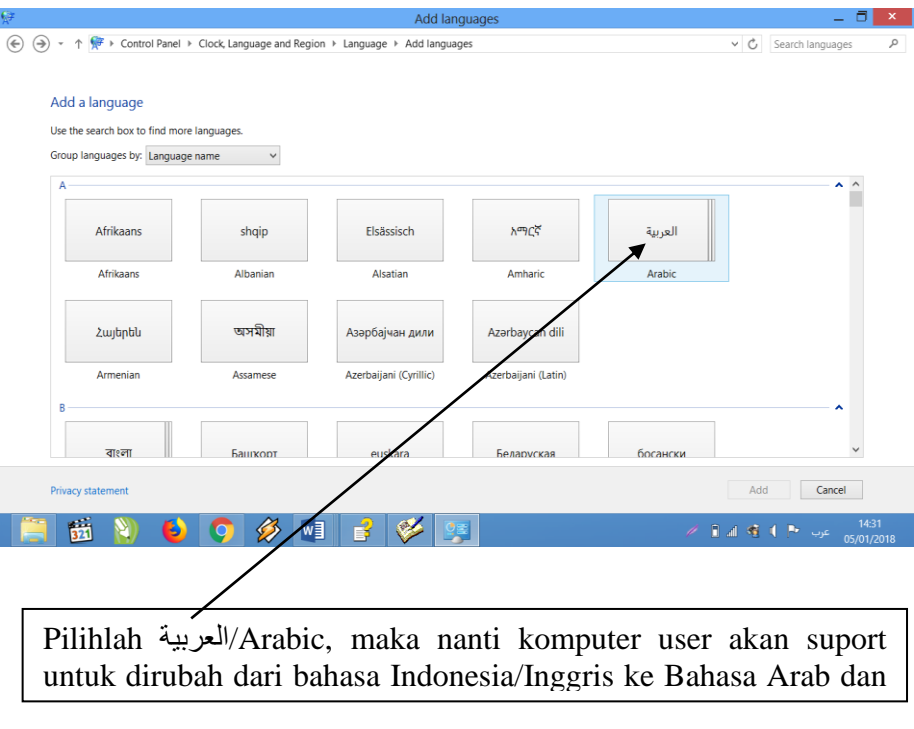

Untuk mengubah dari latin/indonesia/inggris ke bahasa Arab sangatlah mudah, cukup tekan **Alt**. bersamaan dengan menekan **Sift** sisi kanan, maka akan berubah ketik arah kanan ke kiri/bahasa Arab. Untuk mengembalikan dari Arab ke latin/indonesia/inggris, cukup tekan **Alt**. bersamaan dengan menekan **Sift** sisi kiri. Maka ketik huruf akan berubah dari kiri ke kanan. Gambar 6

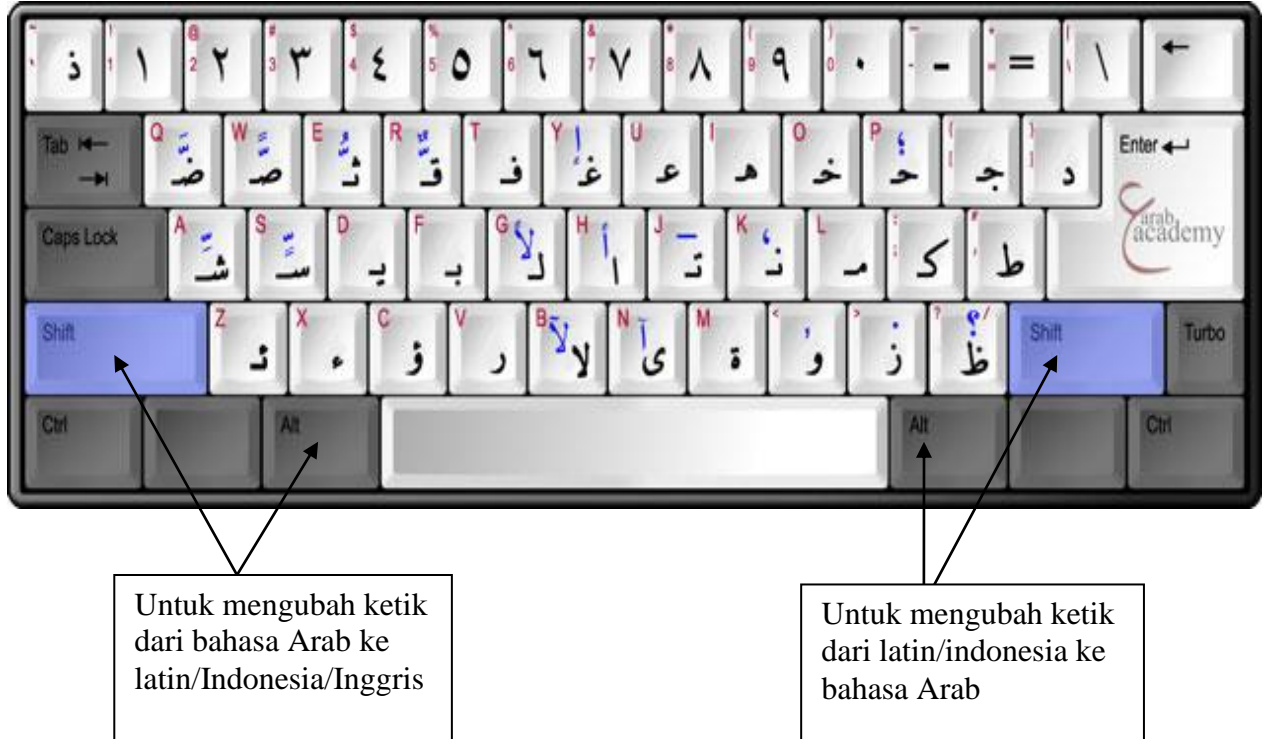

Gambar 7. Tampilan Ketik Arab

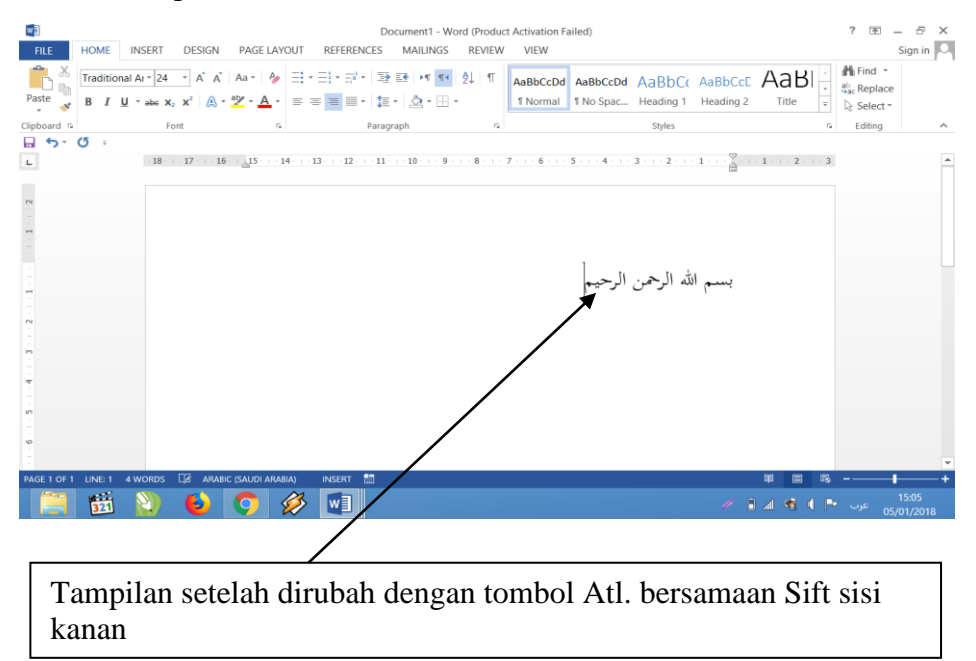

#### **C. Petunjuk Penggunaan Software dan Aplikasi الشاملة املكتبة**

Software dan aplikasi ini disebut "*shamela library*" yang jika diterjemahkan ke bahasa Indonesia "Perpustakaan Lengkap." Modul ini berisi petunjuk pengoperasian tingkat dasar *Al-Maktabah Syamilah/Shamela library/Maktabah Shamela Versi 3*, atau Syumlia-NU*.* Al-Maktabah As-Syamilah merupakan software yang seluruh menu-menunya menggunakan bahasa Arab. Oleh karenanya maka saya asumsikan bahwa yang bisa memanfaatkannya adalah *user*/penggunanya adalah kalangan yang mempunyai kemampuan bahasa Arab yang cukup baik.

Sungguh pun demikian mempunyai kemampuan bahasa Arab yang baik, bagi *user* pemula yang tidak familiar penggunaan software ini akan relatif kesulitian bila tidak belajar petunjuk penggunaannya. Oleh karena itulah yang akan penulis sajikan di sini sifatnya hanya sebagai suatu pengantar tingkat dasar; bukan petunjuk operasional komprehensif mulai dari A-Z. Dengan kata lian, petunjuk ini sebagai modul dasar pengoperasiannya untuk mengetahui fungsi masing-masing menu pada Aplikasi *Al-Maktabah As-Syamilah*. Sedangkan pendalaman dan pengembangannya bisa user telusuri dan jelajahi secara mandiri.

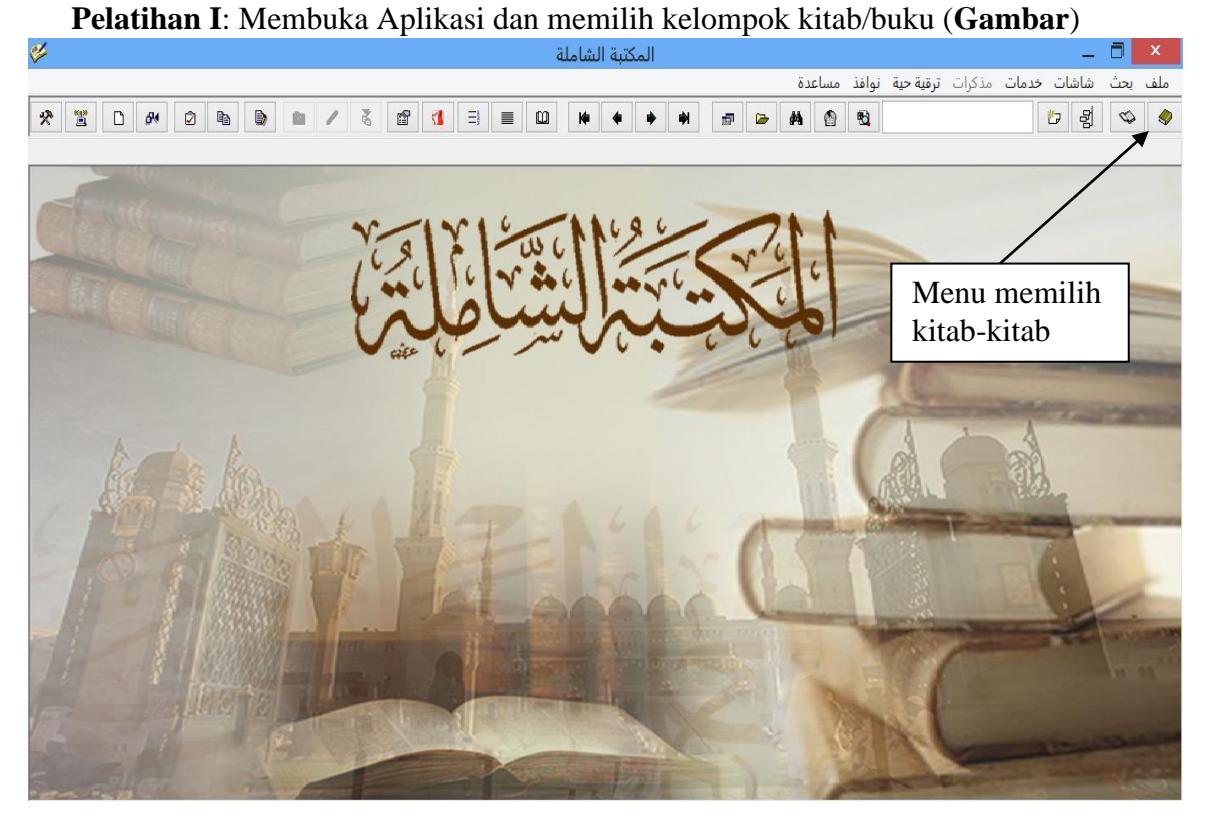

**Gambar 9.** Pada tampilan gambar 7 akan diterbaca semua kelompok materi kajian, seperti pada gambar berikut:

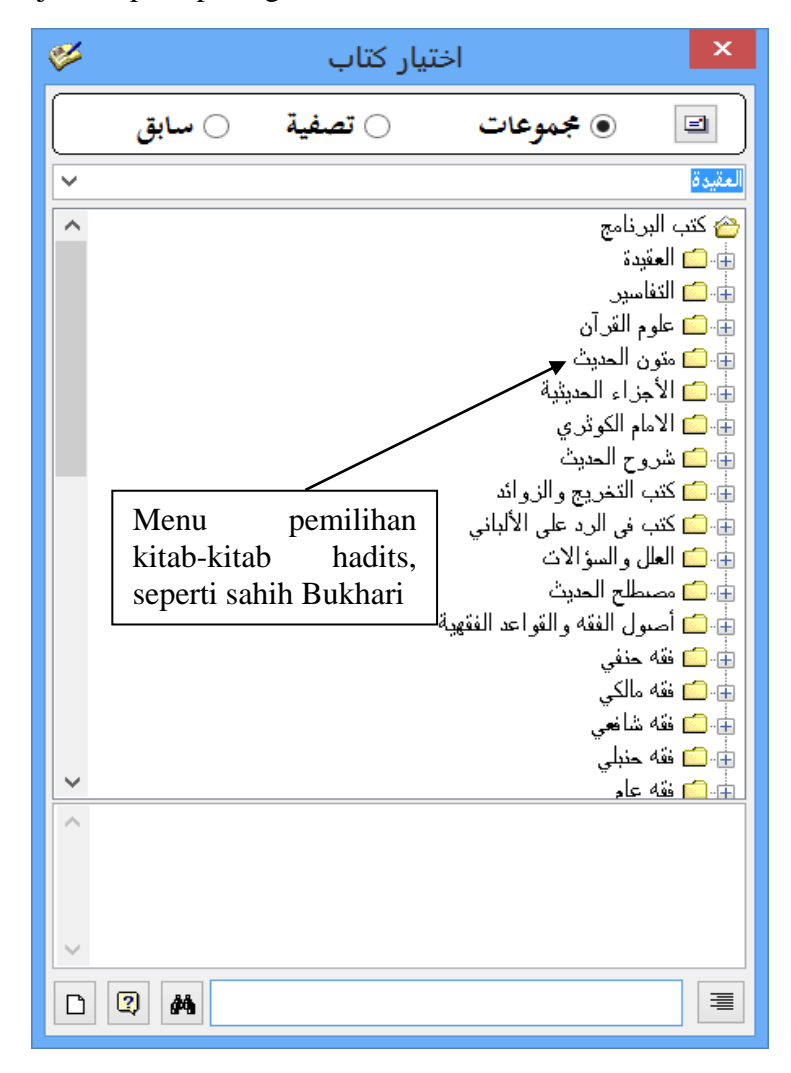

**Pelatihan I** ini adalah cara mencari tema kajian seperti suatu hadits, dengan mencari kitab hadits tertentu yang diinginkan oleh *user*/pengguna (siswa-siswi, guru, dll). Artinya user menginginkan satu kitab hadits saja, dan mencarinya secara manual.

**Pada pelatihan I Gambar 6** ini bila user ingin mencari hadits tentang berbakti kepada kedua orangtua (الوالدين بر (di dalam kitab البخاري صحيح atau صحيح مسلم, maka user akan mencari dan mendapatkan haditsnya jika sudah mengetahui letak bab-bab atau pasal-pasal terkait pada kitab tersebut. Hadits yang dimaksud akan muncul secara manual, dan hanya akan mendapat hadits dari dua kitab tersebut saja. Sedangkan di kitab-kitab hadits yang lain tidak akan dijumpainya. Berikut contoh implementasinya:

Gambar 10

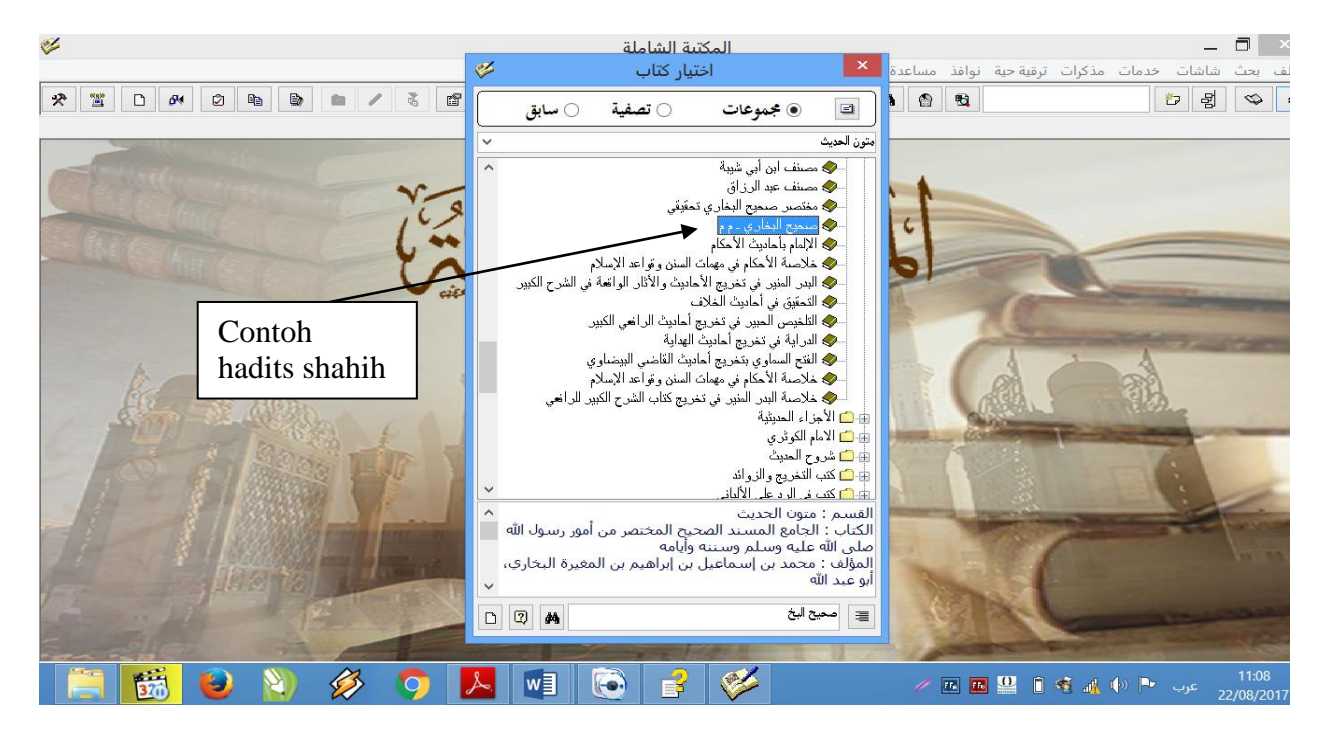

#### X المكتبة الشاملة - [صحيح البخاري ـ م م]  $\Box$   $\times$ ela الحافة بحث شاشات خدمات مذكرات ترقية حية نوافذ مساعدة .<br>♦ | 2 || 2 || 2 || 10 || 10 || 10 || 10 || 10 || 10 || 10 || 10 || 10 || 10 || 10 || 10 || 10 || 10 || 10 || 10<br>♦ || 10 || 10 || 10 || 10 || 10 || 10 || 10 || 1 .<br>ترقية حية أنوافذ مساعدة مذكات **Calcula Edited** ا هنا اكتابهن إضافة السنديين وليس صادرا عن الدوق العسمي الكتبة !<br>يِسْمِ اللَّهِ الرَّحْمَنِ الرَّحِيمِ قَالَ الشَّيْخُ الْإِمَامُ الْحَافِظُ أَبُو عَبْدِ اللَّهِ مُحَمَّدُ بْنُ إِسْحَاعِيلَ بْنِ إِبْرَاهِيمَ بْنِ الْمُغِي <mark>ميح البخاري - م م</mark> ج<br>ح le L الْبُخَارِيُّ رَحِمَهُ اللَّهُ تَعَالَى آمِينَ —<br>⊟- ا⊇ کتاب العلم —<br>⊞- ⊇ کتاب الوصوء يْفَ كَانَ بَدْءُ الْوَحْيِ إِلَى رَسُولِ اللَّهِ صَلَّى اللَّهُ عَلَيْهِ وَسَلَّمَ وَقَوْلُ اللَّهِ جَلَّ ذِكْرُهُ{إِنَّا أَوْحَيْنَا إِلَيْكَ كَمَا ا السابع السابط السابع الله تعالى{ويسألونك عن المعيضات Ø اختیار کتاب د در سنڌ<br>⊕ان ابواب سنڌ المصلي<br>⊕ان کتاب مواقت الصلاة  $\circ$  سابق $\circ$ تصفية $\circlearrowright$ ، مجموعات  $\ensuremath{\boxdot}$ سُفْيَانُ قَالَ حَدَّثَنَا يَخْيَى بْنُ سَعِيدٍ الْأَنْصَارِيُّ قَالَ —<br>⊕اً كتاب الأدان متون الحديث ران كتاب الجُنْعَةِ وَقَّاصِ اللَّيْفِيَّ يَقُولُ سَمِعْتُ عُمَرَ بْنَ اخْطَّابِ رَضِيَ اللَّهُ ◆ مصنف ابن أبي شيبة **ی** مصنف عبد الرز آق **ک** مغتصر صحيح البخاري تحقيقي وَسَلَّمَ يَقُولُ إِنَّمَا الْأَعْمَالُ بِالنِّيَّاتِ وَإِنَّمَا لِكُلِّ امْرِئِ مَا ø عَنّهُ Tampilan kitab · الإلمام بأحاديث الأحكام .<br>• خلاصة الأحكام في مهه shahih Bukhari أت السنن وقواعد الإسلام ةٍ يَنْكِحُهَا فَهِجْرَتُهُ إِلَى مَا هَاجَرَ إِلَيْهِ. نَوَى ◈ البدر المنير. في تمرَّبج الأحاديث والأثار الواتعة في الشرح الكبو · ♦ التحقيق في أحاديث الخلاف • التلخيص الحبير. في تخريج أحاديث الراضي الكبير ني استبين اسبير.<br>♦ الدراية في تخريج أحاديث الهداية<br>♦ الفتح السعاوي بتخريج أحاديث القاضي ليبضاوي ﴾ خلاصة الأحكام في مهمات السنن وقواعد الإسلام ♦ خلاصة البدر المبرَّر في تخريج كتاب الشرح الكبير للراضي **سے إخفاء التشكيل**  $\pmb{\phi}$  $\emptyset$  $\equiv$ <mark>ا</mark> الأجزاء المعرثية 镉  $\bigotimes$  $|\mathcal{A}|$  $w \equiv \parallel$  (c) Ø 四四旦の1倍d()P ND 11:04 N)  $\overline{O}$ 序

**Pelatihan I gambar 11**, Contoh Tampilan Kitab Shahih Bukhari

**Pelatihan I gambar 12**. Contoh menemukan hadits berbakti kepada kedua orangtua secara manual, satu persatu kitab sebagaimana dalam kitab Shahih Bukhari.

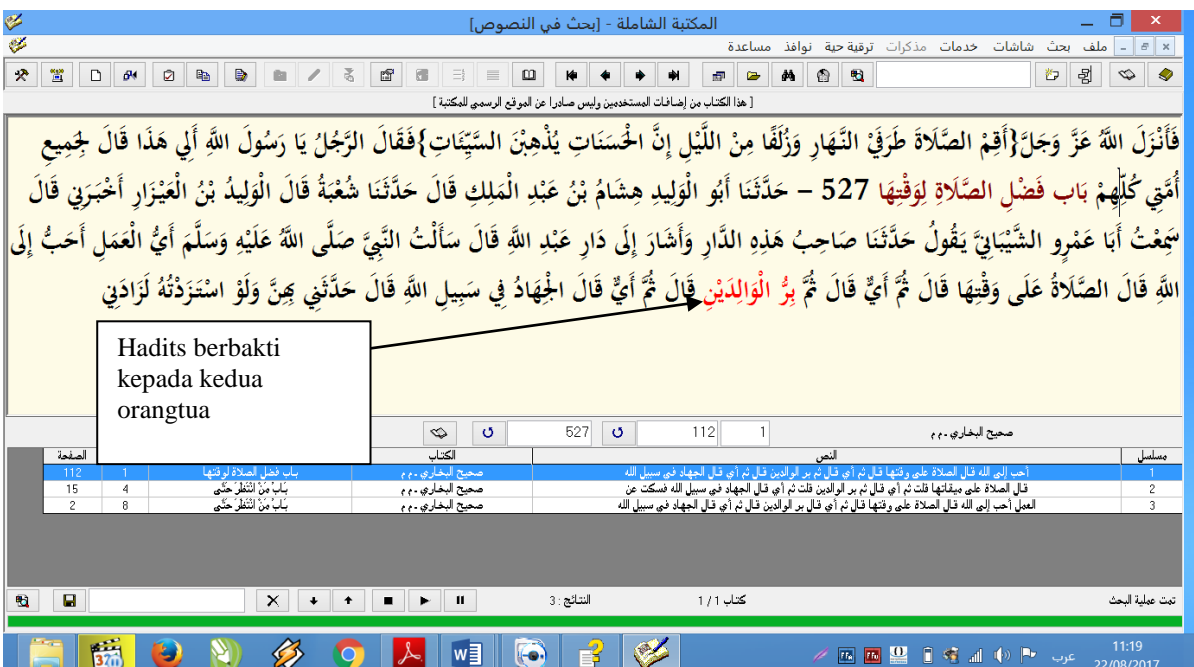

#### **Uraian Hasil Pelatihan I.**

Berangkat dari pelajaran 1 dan implementasinya, maka dapat diketahui bahwa penelusuran hadits tentang berbakti kepada kedua orangtua (الوالدين بر ( dengan menggunakan cara manual, melalui per satu judul kitab atau buku, akan ditemukan hanya satu atau paling banyak tiga hadits yang terkait sebagaimana pada tampilan gambar 5 di atas.

**Pelajaran 1 gambar 13**. Detil hasil pencarian/penelusuran hadits. Dari tampilan gambar 8, hadits tentang الوالدين بر dalam kitab shahih Bukhari ditemukan pada volume 1, hal. 112, bab keutamaan shalat pada awal waktu.

**الكتاب : صحيح البخاري**

**الباب :فضل الصالة لوقتها**

**اجلزء : 1 الصفحة : 111**

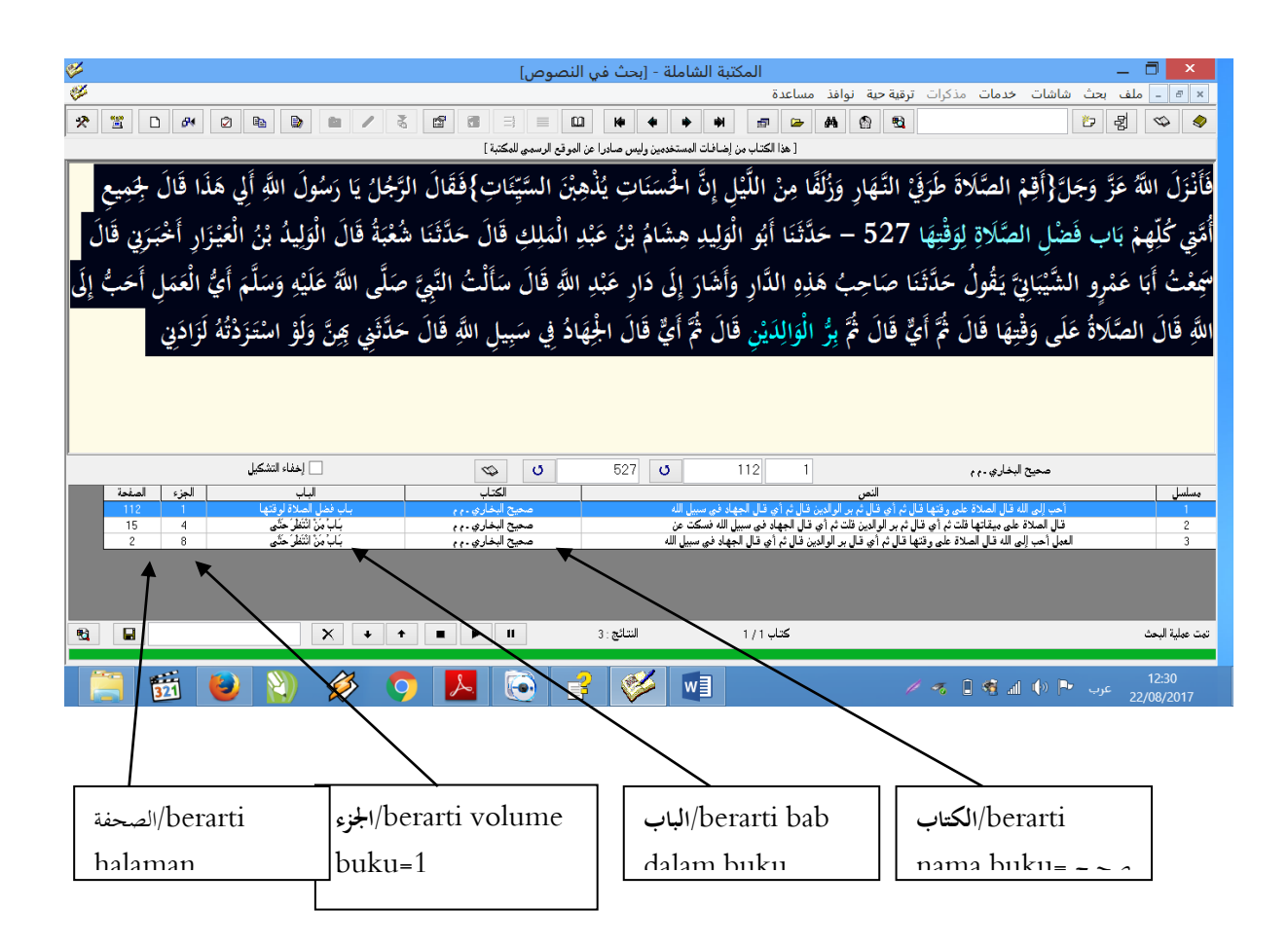

**Pelatihan II.** Pencarian hadits tematik secara otomatis dari seluruh kitab hadits. **Gambar 14. bagi user yang sudah terbiasa dan familiar dengan software ini**

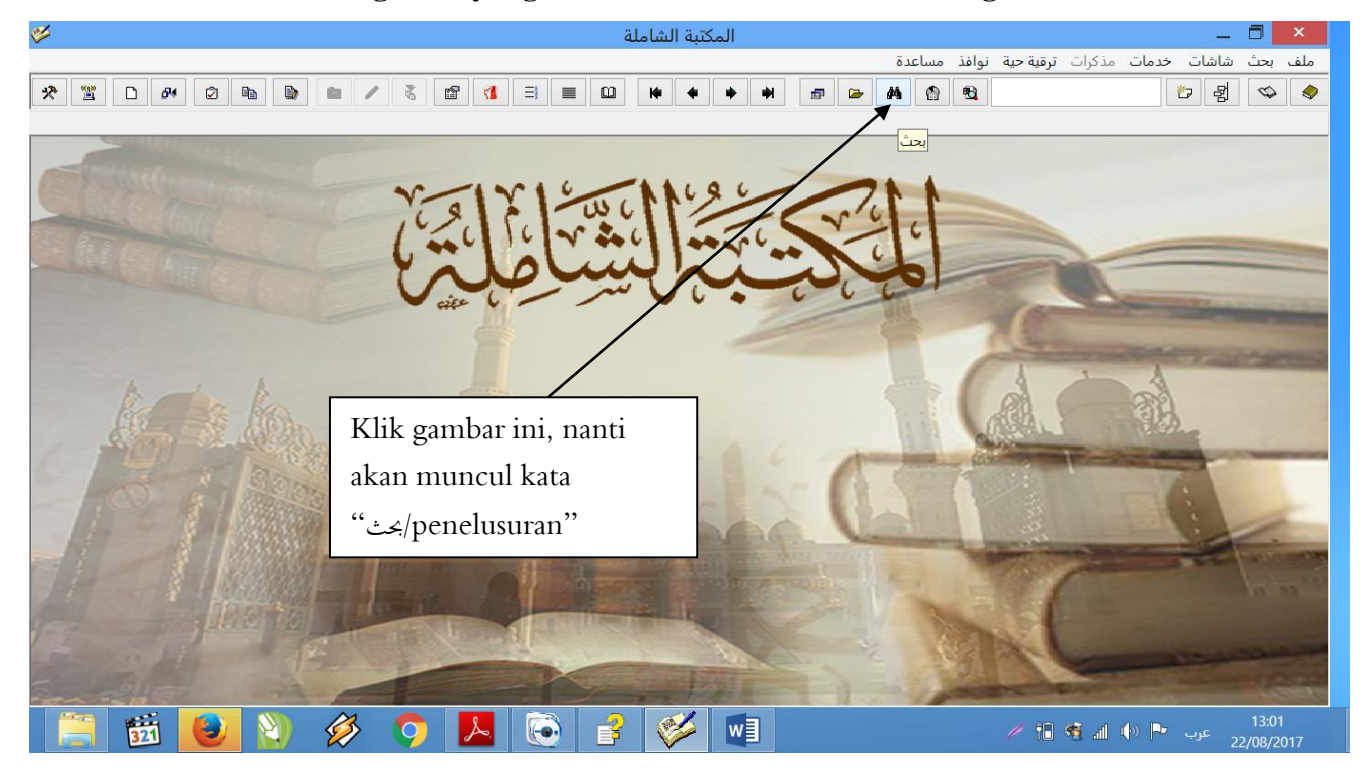

**Gambar 15. Setelah klik بحث akan tampil gambar berikut**

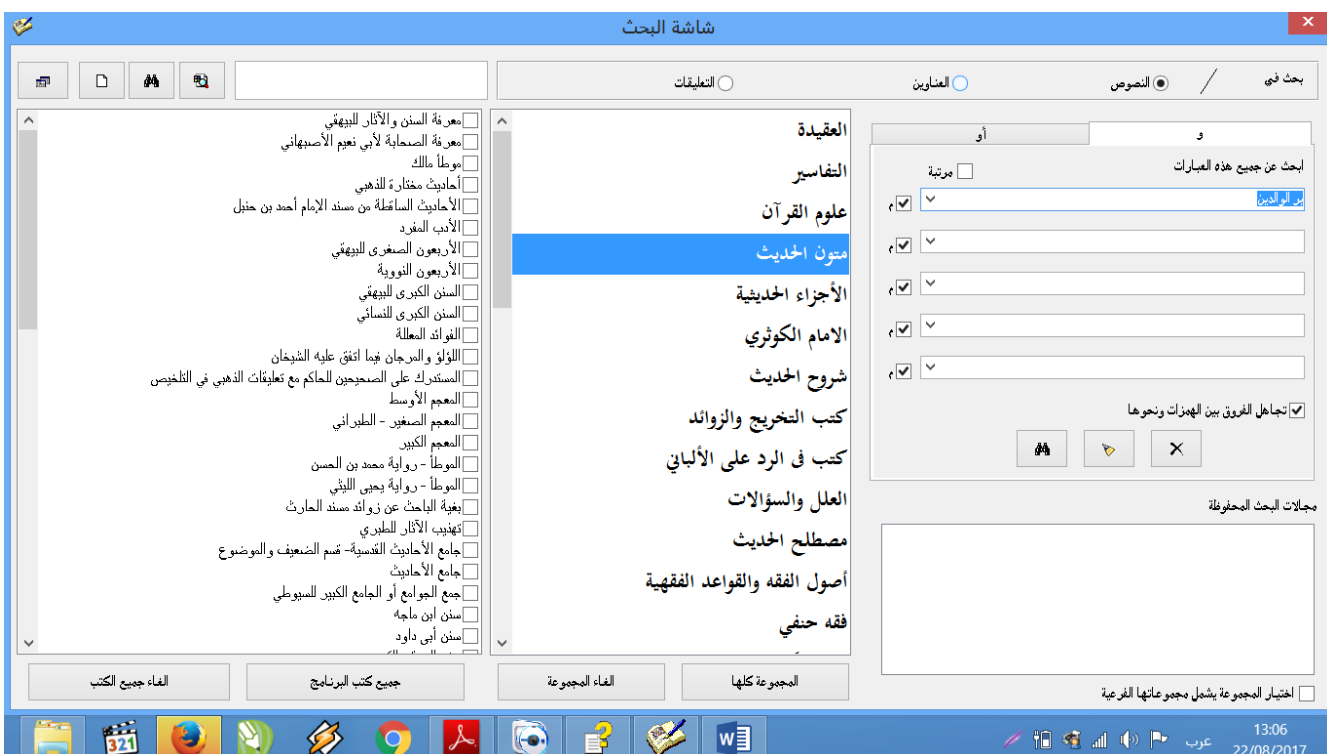

## **Lanjutan Gambar 16**

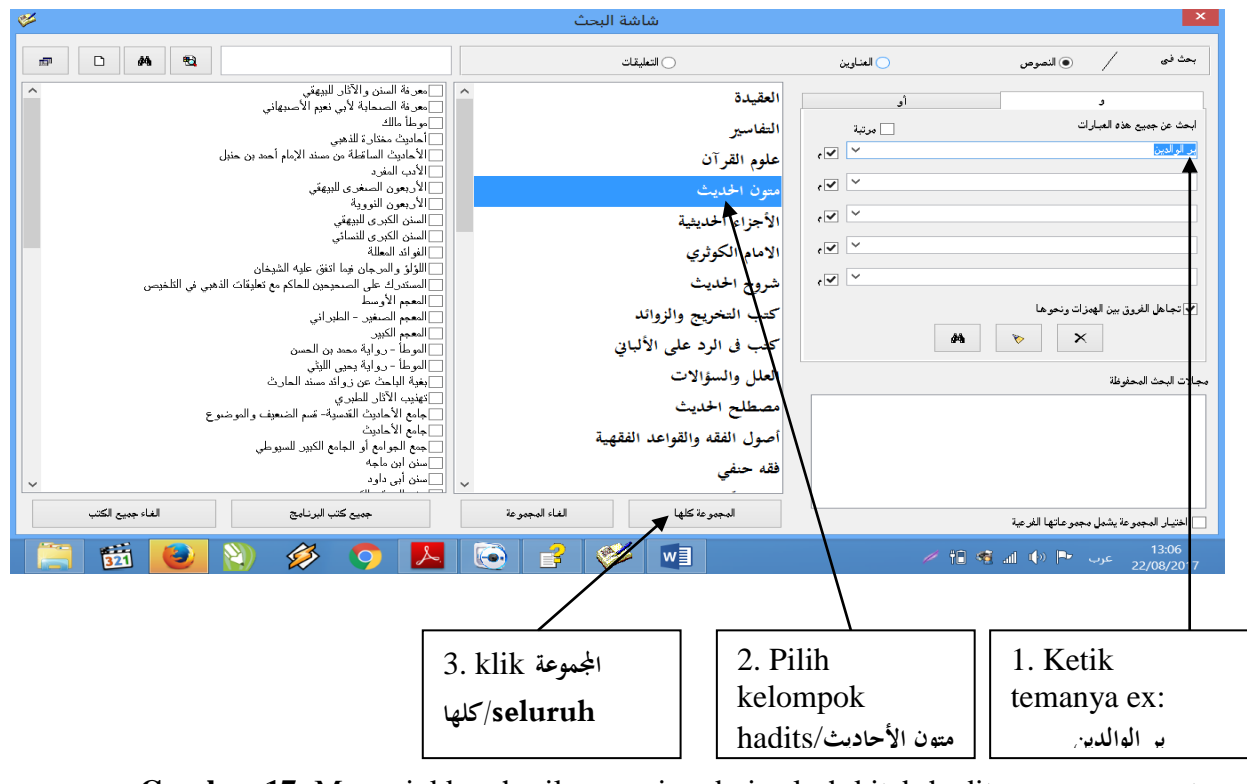

**Gambar 17**. Menunjukkan hasil pencarian dari selurh kitab hadits, yang memuat tema **الوالدين بر**/berbakti kepada kedua orangtua

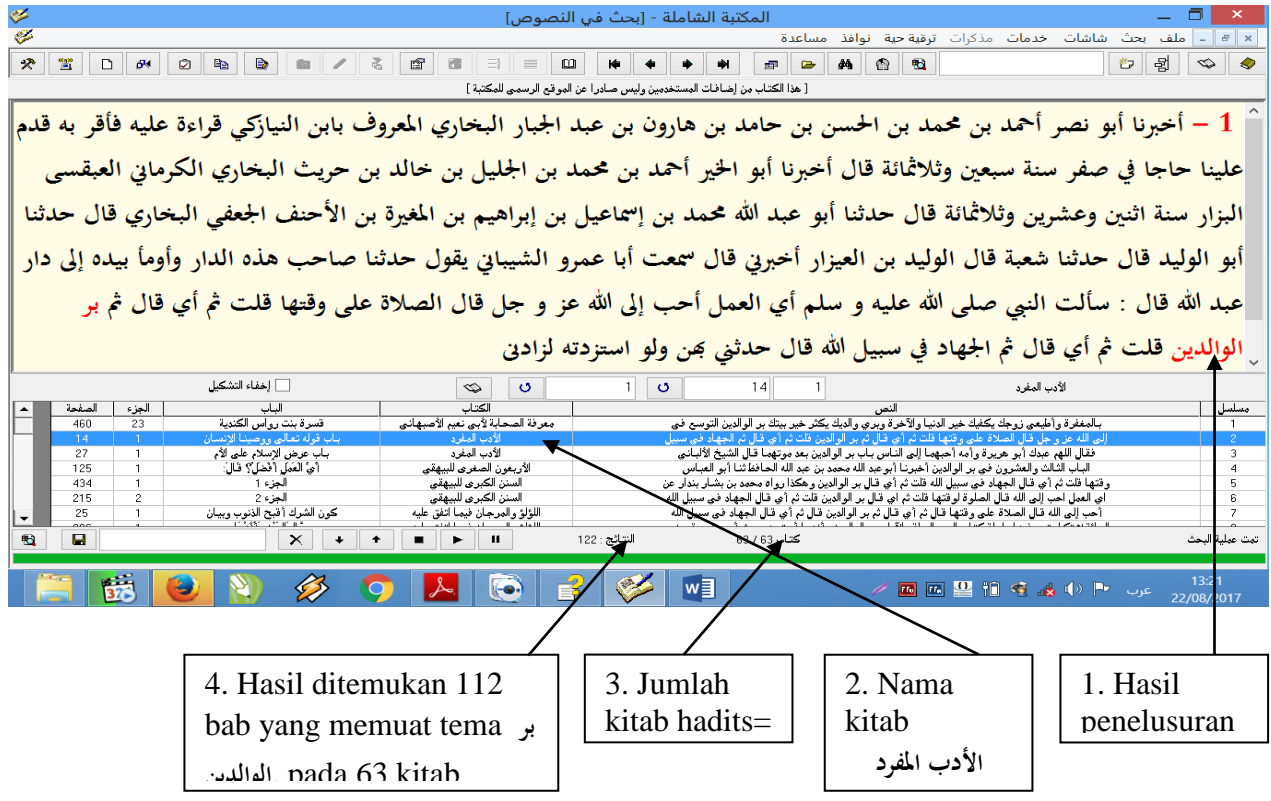

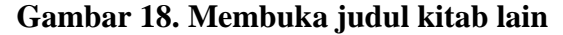

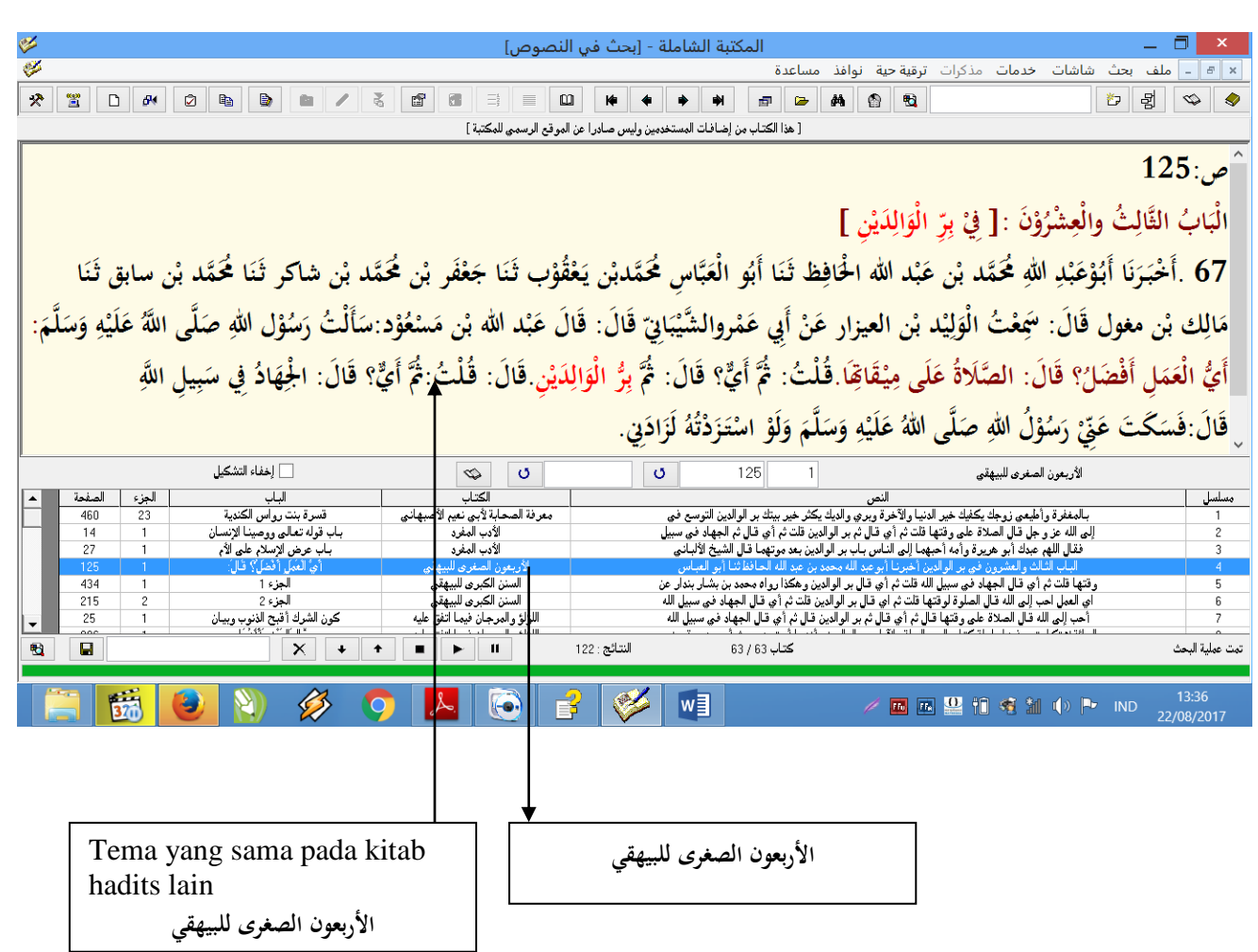

#### **Kesimpulan**

Berdasarkan langkah-langkah pada pelatihan penelusuran hadits tematik dengan menggunakan software dan aplikasi Al-Maktabah As-Syamilah di Ponpes An-Nur Al-Huda berdasarkan kesan dan pernyataan para peserta disimpulakan:

- 1. Teknologi informasi sangat memudahkan dan efektif untuk pengayaan ilmu pengetahuan studi Islam, khususnya di bidang hadits
- 2. Software dan aplikasi Al-Maktabah As-Syamilah sangat mudah untuk diimplementasikan sebagai *tool* untuk belajar, mendalami, dan meneliti
- 3. Studi Islam atau keilmuan agama Islam akan lebih mudah, lebih efektif, dan lebih efesien dengan memanfaat teknologi.
- 4. Sudah saat pengembangan pembelajaran dan pengajaran dengan basis teknologi informasi.

## **D. Perincian Fungsi Masing-masing Tombol Menu Pada Toolbar Gambar 19**

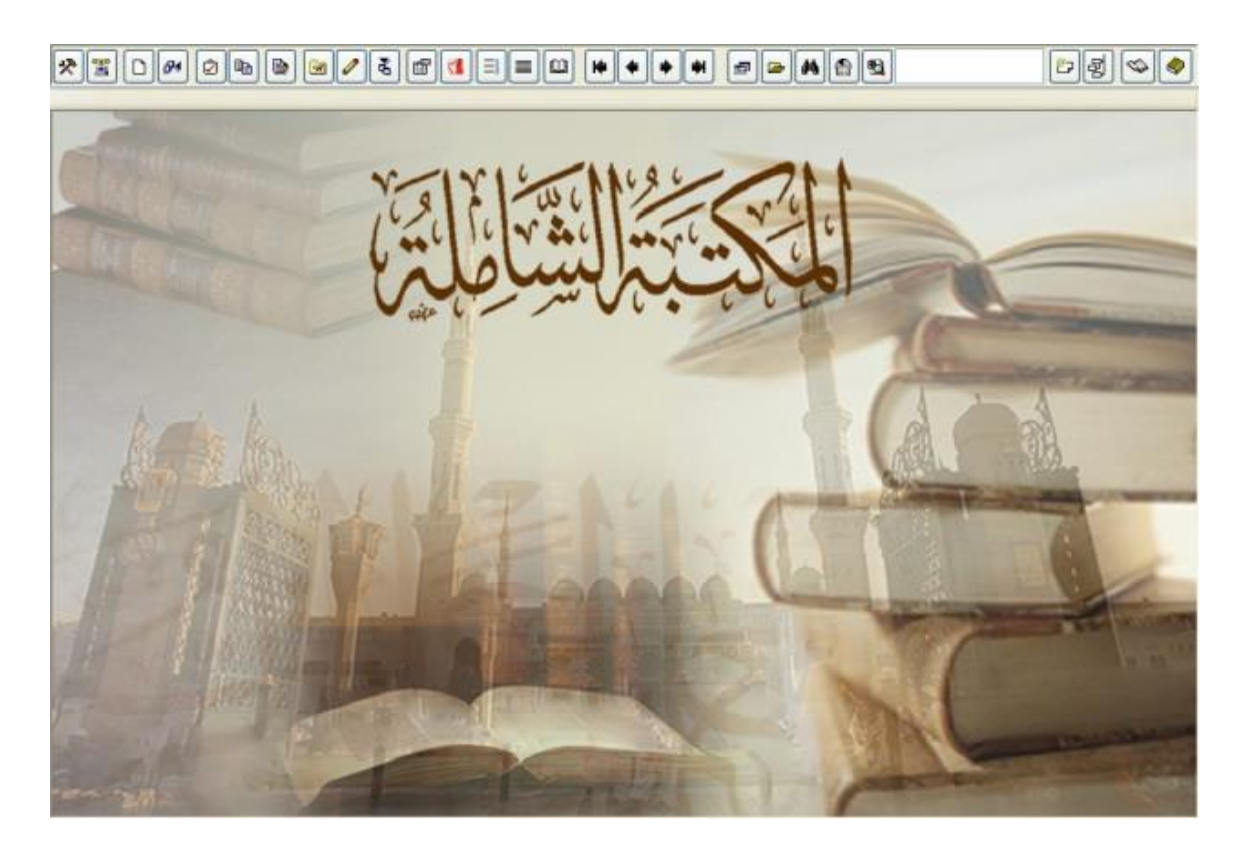

Berdasarkan penelusuran dan implementasi penulis, pada tampilan toolbar Al-Maktabah As-Syamilah di atas terdapat tombol-tombol yang mempunyai fungsi masing-masing. Berikut ini adalah keterangan rinci dimulai dari paling kanan hingga ke kiri:

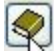

Tombol ini bila dibuka akan memunculkan daftar kitab-kitab yang tersedia dalam Al-Maktabah As-Syamilah. Bisa juga diakses dengan cara mengklik gambar muka Maktabah Syamilah. Di bagian bawah tersedia kotak pencarian nama judul kitab.

 $\mathbb{Z}$ 

Tombol ini untuk membukakitab dalam versi penuh. Sebuah kitab biasanya ditampilkan dalam versi mini (muncul dalam layar yang agak sempit karena adanya menu-menu lain) tatkala ditampilkan dari menu hasil pencarian atau kitab tafsir yang ditampilkan dari pilihan ayat Al-Qur'an. Ketika itu terjadi, tombol ini dapat membuat kitab tersebut ditampilkan dalam versi penuh seolah dibuka dari daftar kitab secara langsung.

闯

Tombol ini berfungsi untuk membuka dan menutup daftar indeks sebuah kitab yang sedang dibuka.

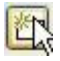

Tombol ini untuk menutup sebuah kitab/layar yang aktif.

B.  $\approx$  1

Tombol ini berfungsi untuk melakukan pencarian kata tertentu dari halaman yang sedang aktif/terbuka.

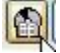

Tombol ini berfungsi untuk pencarian kata tertentu dalam al-Qur'an (Caranya akan dibahas di bawah).

Catatan: Bila tombol ini ditekan ketika sebuah kitab sedang terbuka, maka akan berubah menjadi panel pencarian kata dalam kitab yang aktif tersebut. Saya tidak menyarankan untuk mencari kata dari suatu kitab dengan tombol ini karena hasil pencarian tidak akan tampil dalam daftar, melainkan dikunjungi satu-persatu hingga tidak efisien.

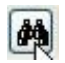

Tombol ini berfungsi untuk pencarian kata kunci tertentu dari koleksi kitab Maktabah Syamilah (Caranya akan dibahas di bawah).

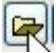

Tombol ini berfungsi untuk membuka hasil pencarian terakhir. Bila sebelumnya anda melakukan pencarian kata kunci tertentu, maka tombol ini berfungsi menampilkan hasil pencarian tersebut tatkala Maktabah Syamilah dihidupkan ulang.

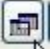

Tombol ini berfungsi untuk menampilkan daftar hasil pencarian yang tersimpan.

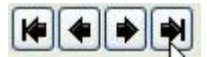

Tombol ini berfungsi untuk navigasi halaman. Dari kanan ke kiri adalah: halaman pertama, halaman berikutnya, halaman sebelumnya, halaman terakhir.

# $\blacksquare$

目

 $\sqrt{1}$ 

Tombol ini berfungsi untuk berfungsi membuka panel al-Qur'an. Dari panel tersebut anda dapat membaca al-Qur'an pada bagian yang anda inginkan. Di panel bagian atas terdapat daftar kitab tafsir yang terinstal dalam koleksi Maktabah Syamilah anda. Ketika membuka suatu ayat tertentu kemudian salah satu judul kitab tafsir tersebut diklik, maka akan tampil tafsir ayat yang dimaksud dalam tafsir tersebut dalam versi tampilan mini.

Tombol ini berfungsi untuk menampilkan *takhrij hadits*. Hanya berlaku bagi kitab yang didownload dari situs resminya dan telah di link ke kitab syarahnya.

Tombol ini berfungsi untuk menampilkan versi pdf dari kitab yang sedang dibuka. Hanya berlaku bagi kitab yang didownload dari situs resminya dan telah di link ke file versi pdf-nya.

F

Tombol ini berfungsi untuk membuka panel profil. Bila anda memblok suatu nama yang ada dalam sanad hadith kemudian anda mengklik tombol ini, maka akan muncul profil nama tersebut dengan lengkap beserta komentar para ahli takhrij tentangnya.

## $\lceil 5 \rceil$

 $\mathscr{O}$ 

Tombol ini berfungsi untuk impor kitab ke dalam koleksi Maktabah Syamilah. Digunakan untuk mengintegrasikan kitab baru yang didapat dari teman atau didownload dari internet ke dalam Maktabah Syamilah. (Caranya dijelaskan di bawah).

Menulis tahrir (koreksi).

#### $\circledcirc$

Tombol ini berfungsi untuk membuka panel *Ghurfat al-Tahakkum/*ruang kontrol yang memungkinkan user mengatur isi AL-Maktabah AsSyamilah, semisal menghapus kitab, merubah kategori dan pengaturan lain-lain.

 $|\mathsf{B}|$ 

Tombol ini berfungsi untuk membuka panel pengarang. Untuk mengakses data para penulis kitab yang ada dalam koleksi Maktabah Syamilah.

 $O$   $P_1$ 

Tombol ini berfungsi untuk Copy dan Paste. Untuk mengcopy teks tertentu, gunakan tombol ini agar rujukannya disertakan dalam teks yang di-copy.

 $|\boldsymbol{\theta}|$ 

Tombol ini berfungsi untuk Ekspor kitab. Digunakan untuk meng-ekstrak kitab yang menjadi koleksi Al-Maktabah AsSyamilah ke dalam format lain untuk dibagikan atau dicetak. Format yang didukung antara lain: .bok, .txt, .doc dan .pdf. (Caranya dijelaskan di bawah).

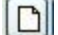

Tombol ini berfungsi untuk Kartu pustaka. Untuk menampilkan data kitab yang terpilih/terbuka yang meliputi informasi pengarang, jumlah jilid, penerbit, tahun penerbitan dan keterangan lain seperti cocok tidaknya kitab tersebut dengan versi aslinya/versi cetaknya. Informasi seperti ini penting bagi anda yang berniat menjadikan Maktabah Syamilah sebagai referensi karya ilmiah. Untuk standart ilmiah, sebaiknya pilih kitab yang penyusunan halamannya sesuai dengan versi cetak (*muwafiq lil mathbu*').

 $\mathbb{E}$ 

Tombol ini berfungsi untuk Live update. Digunakan untuk mengupdate koleksi kitab Maktabah Syamilah dari situs resminya. Vitur ini hanya tersedia di versi 3 yang terkoneksi dengan internet. Ketika diaktifkan, akan muncul pilihan kitabkitab baru yang belum ada dalam koleksi Anda. Tandai/centang kitab yang hendak didownload.

Keterangan: Bila ada kitab yang tidak dicentang/tidak mau didownload, maka akan muncul pertanyaan yang kurang lebih isinya: "Anda memutuskan untuk tidak memilih beberapa kitab, apakah anda akan memasukkan kitab tersebut ke dalam daftar kitab yang diabaikan?" Tekan kata نعم/**Na'am** bila anda tidak mau

memunculkan kitab yang diabaikan itu dalam daftar update berikutnya dan tekan Y/La bila anda masih berniat mendownload kitab tersebut di waktu mendatang.

## 图

Tombol ini berfungsi untuk Setting Al-Maktabah As-Syamilah. Berisi berbagai pengaturan seperti pemilihan font, warna font, warna layar, gambar latar belakang dan lain-lain.

Panduan untuk user shamela library ini dapat diakses di beberapa situs blospot, website, facebook, dll. sebagaimana yang penulis kutipkan ini. Selain mengakses, user juga bisa mengembangkan tekonologi informasi yang ada di dalam *software* dan aplikasi ini.

#### **E. Rancangan Evaluasi**

Setelah selesai pelatihan, peserta dievaluasi dengan pemberian tugas berupa soal-soal yang berhubungan dengan satu tema pembahasan, lalu diminta untuk mencantumkan seluruh hadits yang terkait dengan tema tersebut. Pencarian hadits tentunya tidak memakai buku manual, melainkan menggunakan software atau aplikasi shamela library (الشاملة المكتبة(.

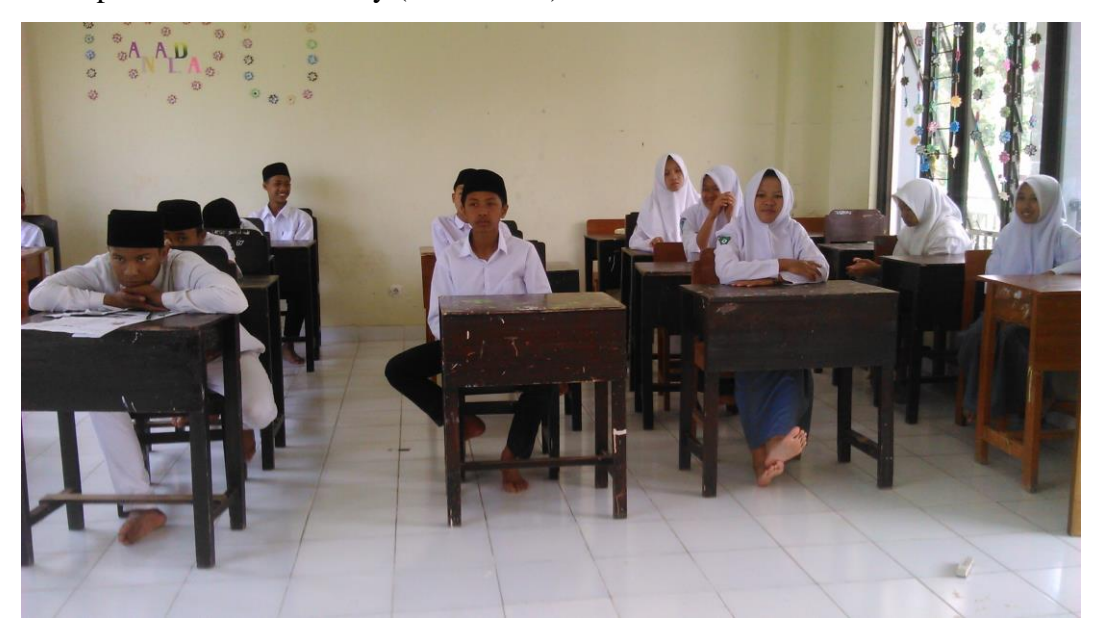

**Gambar** 20. Suasana Pelatihan Siswa-siswa MA. An-Nur Al-Huda Kelas X-XI

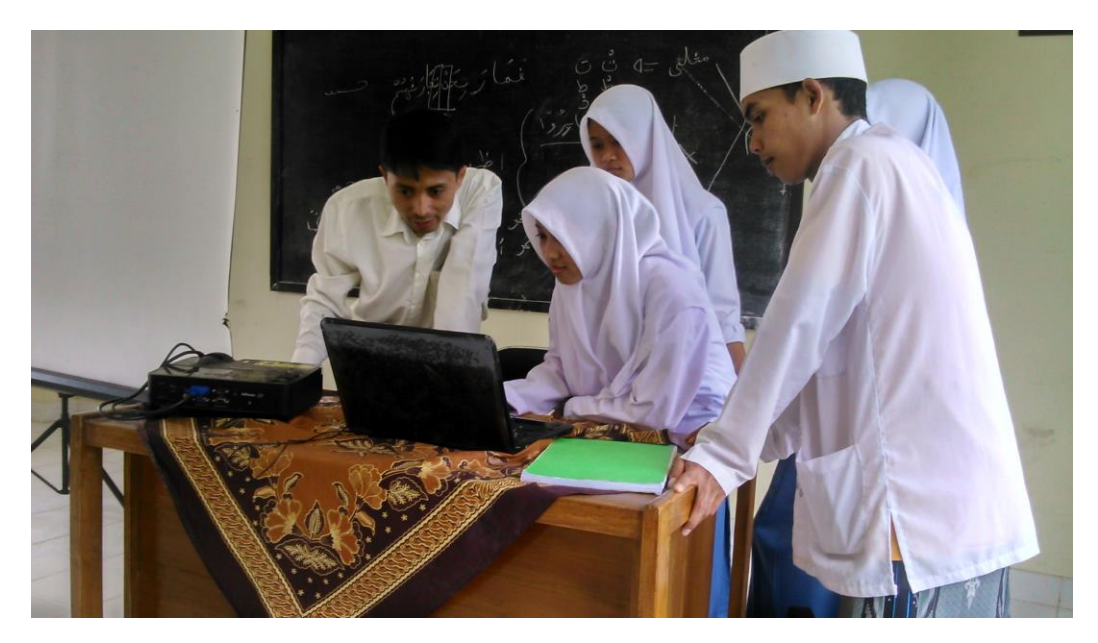

**Gambar 21.** Suasana Pelatihan dan Praktik Penggunaan Aplikasi

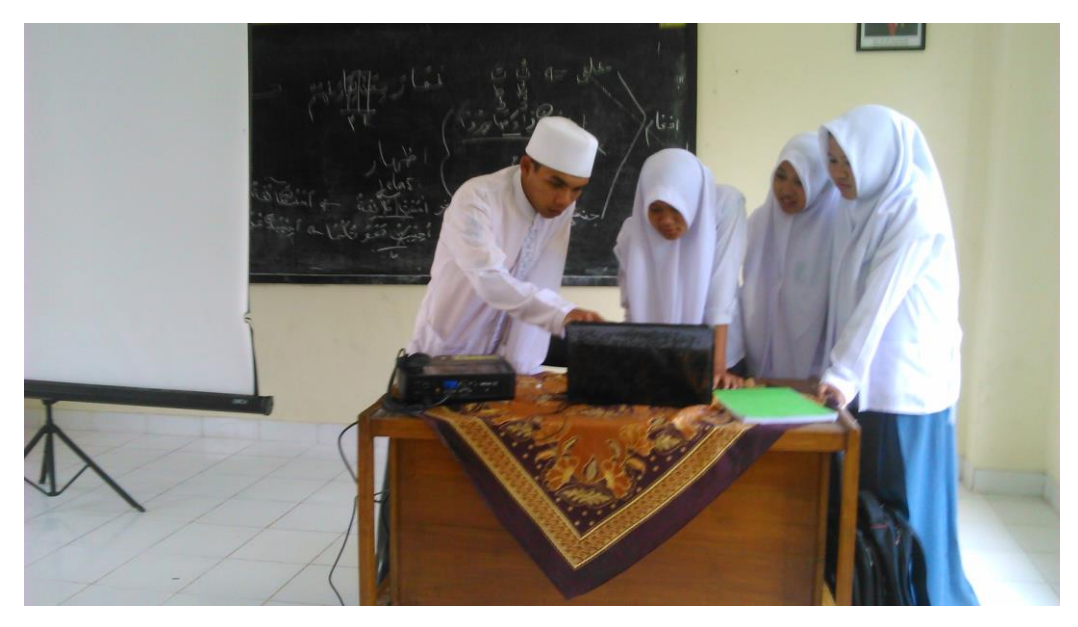

**Gambar 22**. Suasana guru agama praktik menggunakan aplikasi bersama siswasiswi, santri dan santriwati

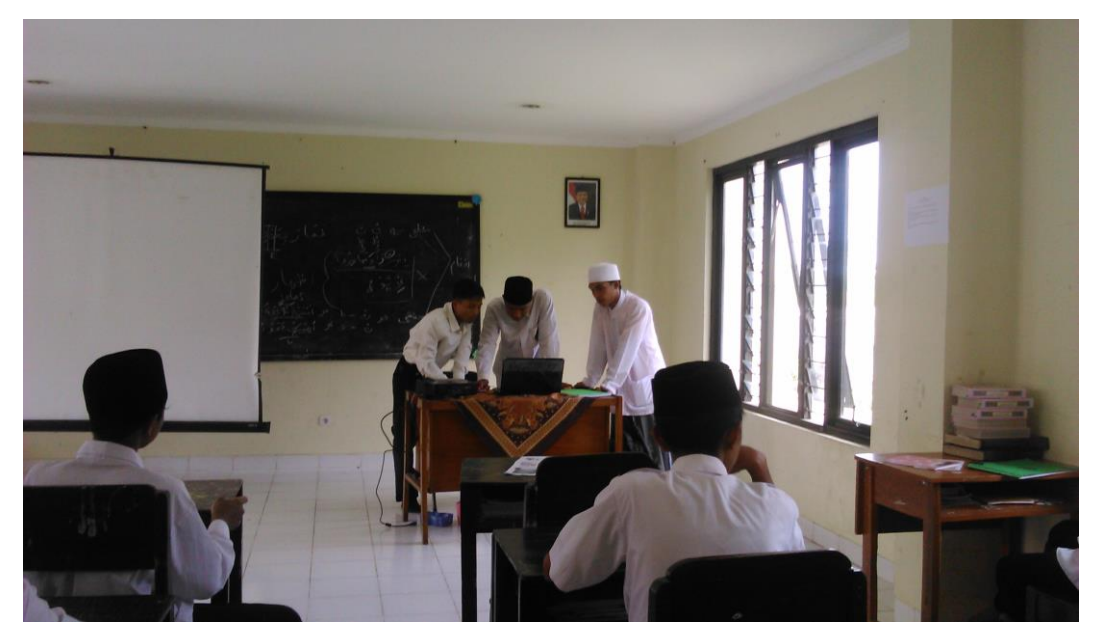

**Gambar 23**. Suasana guru agama praktik menggunakan aplikasi bersama siswasiswi, santri dan santriwati

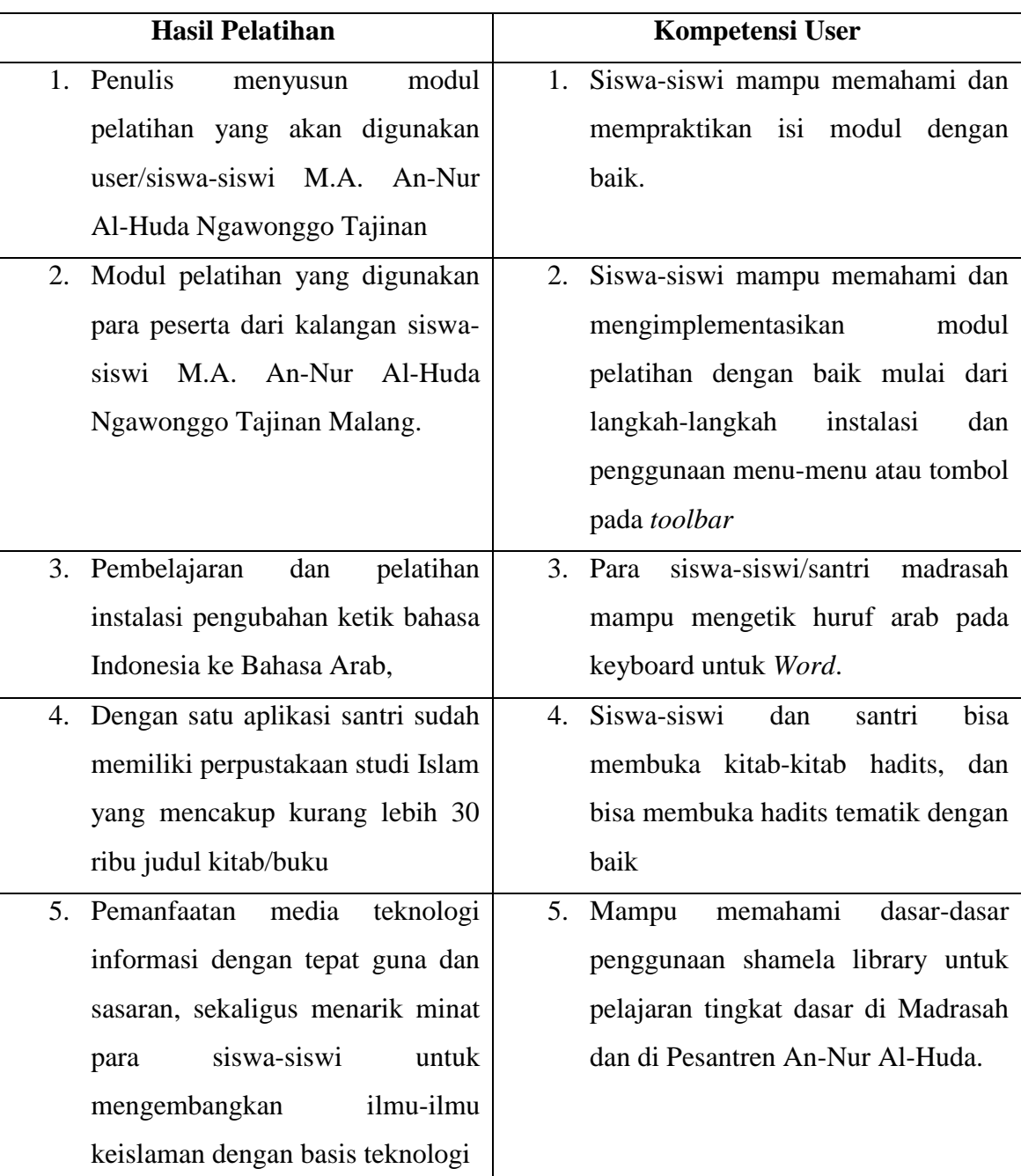

#### **Tabel Evaluasi dan Hasil**

#### **BAB V**

#### **KESIMPULAN DAN SARAN**

#### **A. Kesimpulan**

berdasarkan hasil akhir dari pelatihan pembelajaran penelusuran hadits tematik dengan *software* Al-Maktabah As-Syamilah **(الشاملة املكتبة (**penulis mendapatkan beberapa kesimpulan sebagai berikut:

- 1. Efektifitas pembelajaran hadits, karena dengan dengan menggunakan software dan aplikasi Al-Maktabah As-Syamilah ini dalam satu kali penelusuran sudah bisa membukan puluhan kitab hadits
- 2. Kemudahan penggunaan aplikasi ini untuk seluruh sekolah Islam yangberbasis pesantren atau lembaga pendidikan Islam secara umum
- 3. Memudahkan para siswa dan siswi untuk mengembangkan dan memperkaya bacaan, wacanan, dan wawasan keislaman
- 4. Memudahkan guru agama dalam pembalajaran materi hadits, dan materi agama Islam secara umum
- 5. Menghemat biaya pengadaan buku-buku, karena software dan aplikasi ini bisa didownload secara gratis
- 6. Memudahkan para siswa dan siswi lembaga Islam seperti pesantren untuk menjelajahi kitab-kitab tanpa harus mengunjungi perpustakaan, karena ia sudah menjadi e-book islami yang lebih lengkap dari perpustakaan madrasah.

#### **B. Saran**

- 1. Penulis menyarankan kepada pihak lembaga untuk menjadi aplikasi ini sebagai perpustakaan yang disosialisasikan untuk seluruh guru materi agama Islam
- 2. Untuk semua guru materi agama Islam dan seluruh siswa siswi agar selalu meng-upgrade versi Al-Maktabah As-Syamilah dengan menambahkan kitab-kitab penting yang dintegrasikan dengan kurikulum yang ada
- 3. Untuk Pihak Institut Teknologi Nasional Malang Jurusan Informatika bisa menjadi mitra madrasah atau sekolah yang berbasis pesantren untuk pengembangan software ini.

#### **DAFTAR PUSTAKA**

Idahram, Syeikh. *Mereka Memalsukan Kitab-kitab Karya Ulama Klasik*, Pustaka Pesantren, cetakan I, Jogjakarta 2011.

............., Syeikh. *Sejarah Berdarah sekte Salafi Wahabi*,

Pustaka Pesantren, cetakan IV, Jogjakarta 2011.

Danim, Sudarwan. 2008. *Media Komunikasi pendidikan*. Jakarta: PT. Bumi Aksara

Indriana, Dina. 2011. *Ragam Alat Bantu Media pengajaran*. Jogjakarta: DIVA Press

Nasution, S. 2010. *Teknologi Pendidikan.* 

Jakarta: PT Bumi Aksara

Satori, Djam`an.2007. *Modul Inovasi Pendidikan Dasar.*

Bandung: Program Magister Pendidikan Dasar SPS.

Mazzulfa, Awas Ternyata Maktabah Syamilah buatan Wahabi, dalam [http://mazzulfa.wordpress.com/.](http://mazzulfa.wordpress.com/) Diakses tanggal 18 Agustus 2012

Forum Komunikasi Islam ITB, *Al-Maktabah Asy-Syamilah,* dalam [http://salafyitb.wordpress.com/,](http://salafyitb.wordpress.com/) diakses tanggal 30 Januari 2007

*[Al-Maktabah Al-Syamilah Edisi Resmi Pertama | Al-Maktabah Al-Syamilah |](Al-Maktabah%20Al-Syamilah%20Edisi%20Resmi%20Pertama%20|%20Al-Maktabah%20Al-Syamilah%20|%20Catatan%20Belajar%20M.%20S.%20Rosyidi)  [Catatan Belajar M. S. Rosyidi](Al-Maktabah%20Al-Syamilah%20Edisi%20Resmi%20Pertama%20|%20Al-Maktabah%20Al-Syamilah%20|%20Catatan%20Belajar%20M.%20S.%20Rosyidi) [http://www.msrosyidi.com/al-maktabah-al](http://www.msrosyidi.com/al-maktabah-al-syamilah-edisi-resmi-pertama/#ixzz2girRLucL)[syamilah-edisi-resmi-pertama/#ixzz2girRLucL](http://www.msrosyidi.com/al-maktabah-al-syamilah-edisi-resmi-pertama/#ixzz2girRLucL)* yang di kutip langsng dari situs resmi

<http://maktabahsyamilah.com/>

[http://ahmadbinhanbal.wordpress.com/2012/10/29/upgrade-maktabah-syamilah](http://ahmadbinhanbal.wordpress.com/2012/10/29/upgrade-maktabah-syamilah-versi-terbaru-3-48/)[versi-terbaru-3-48/](http://ahmadbinhanbal.wordpress.com/2012/10/29/upgrade-maktabah-syamilah-versi-terbaru-3-48/)

<http://pingoomoslem.blogspot.com/2011/08/al-maktabah-as-shamila.html>

[http://ustadzku.wordpress.com/2011/08/25/cara-menginstall-maktabah-syamilah](http://ustadzku.wordpress.com/2011/08/25/cara-menginstall-maktabah-syamilah-di-windows-7-bhs-indonesia/)[di-windows-7-bhs-indonesia/](http://ustadzku.wordpress.com/2011/08/25/cara-menginstall-maktabah-syamilah-di-windows-7-bhs-indonesia/)

http://pengetahuantaufiq.blogspot.co.id/2014/12/petunjuk-penggunaan-maktabahsyamilah.html

## **Lampiran-lampiran**

## **Justifikasi Anggaran**

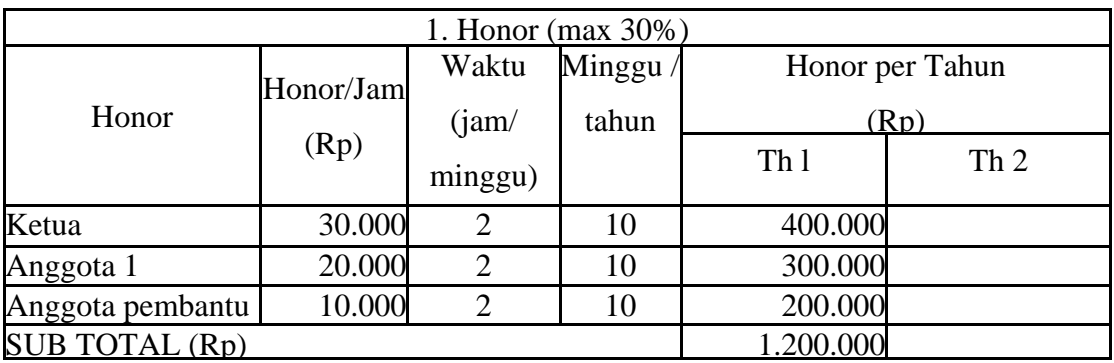

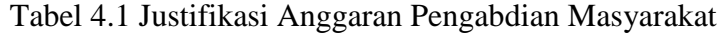

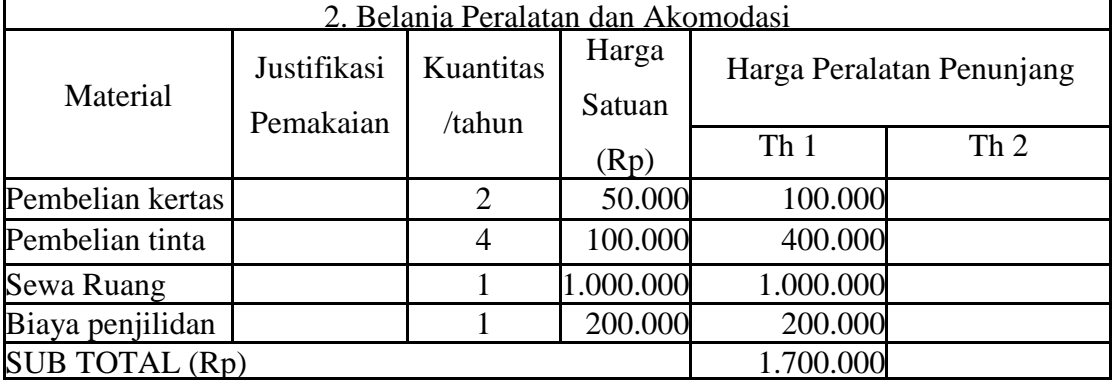

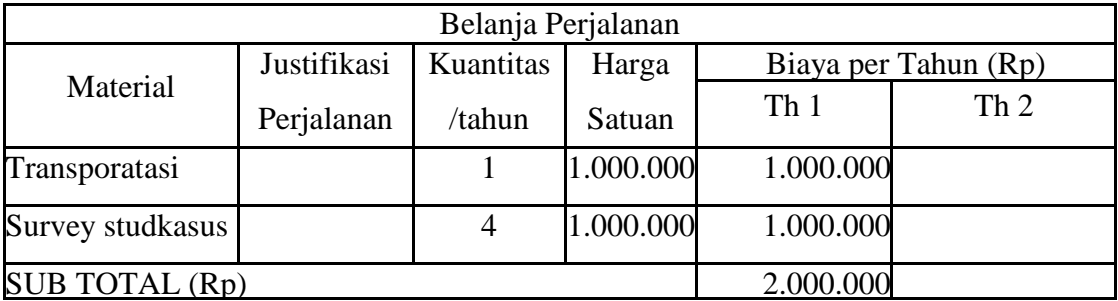

**Total Seluruh: Rp. 4.900.000**